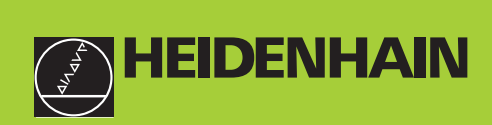

# **Benutzer-Handbuch**

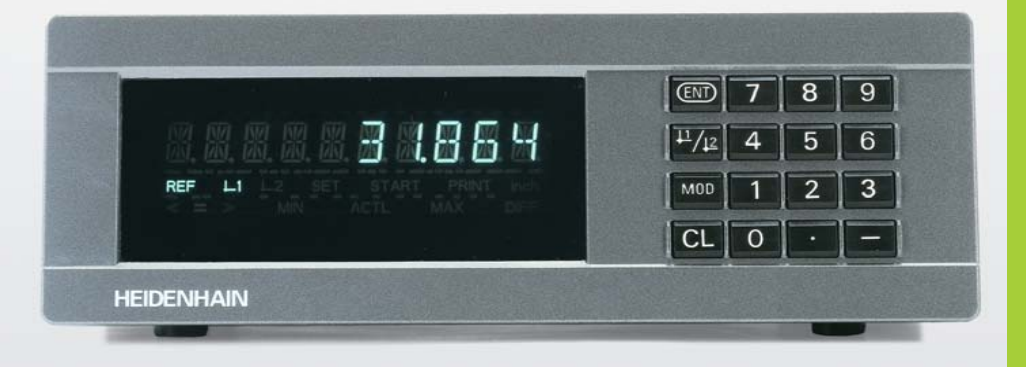

# **ND 221B**

# **Messwertanzeigen**

Deutsch (de) **10/2002** 

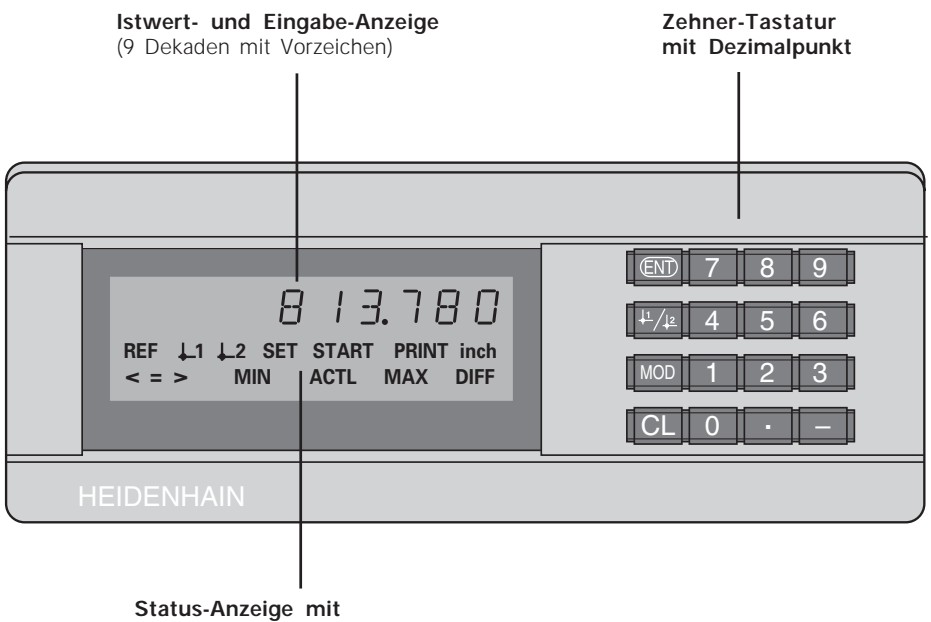

**Leuchtfeldern**

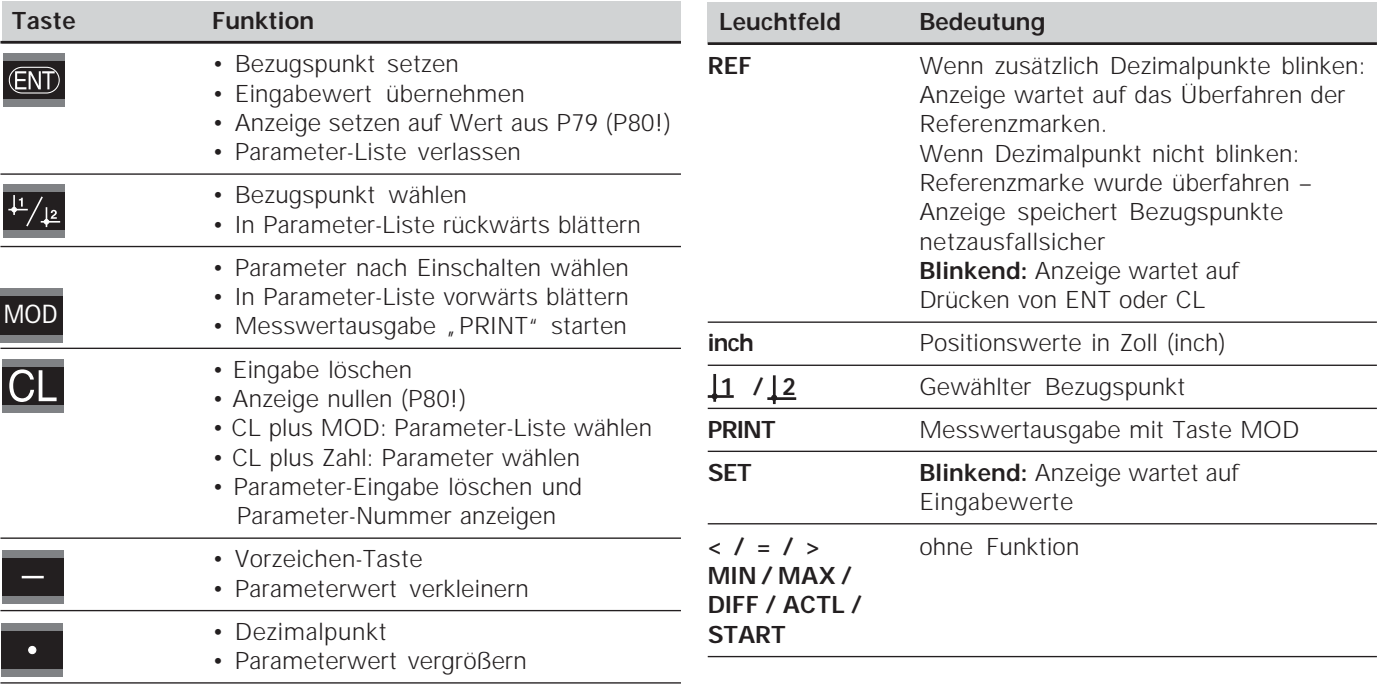

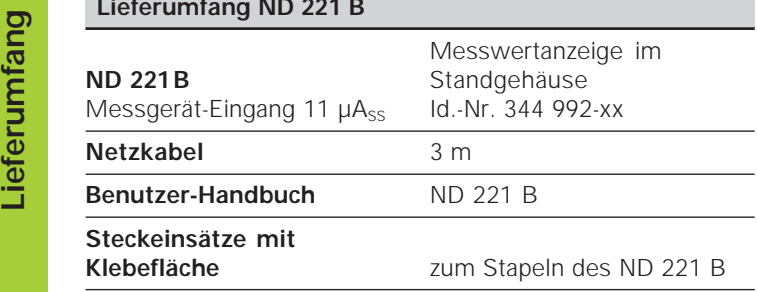

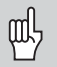

Dieses Handbuch gilt für die Messwertanzeige ND 221 B ab der Software-Nummer

### **349 797-04**

Die Software-Nummer finden Sie auf einem Aufkleber auf der Gehäuse-Rückseite.

# **Inhalt**

# **Arbeiten mit der Messwertanzeige**

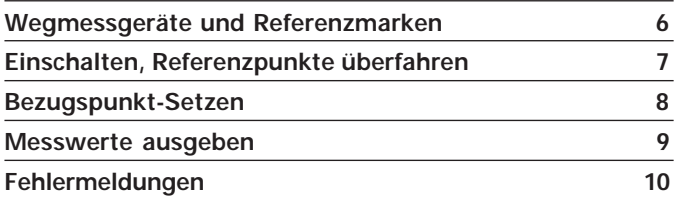

# **Inbetriebnahme, Technische Daten**

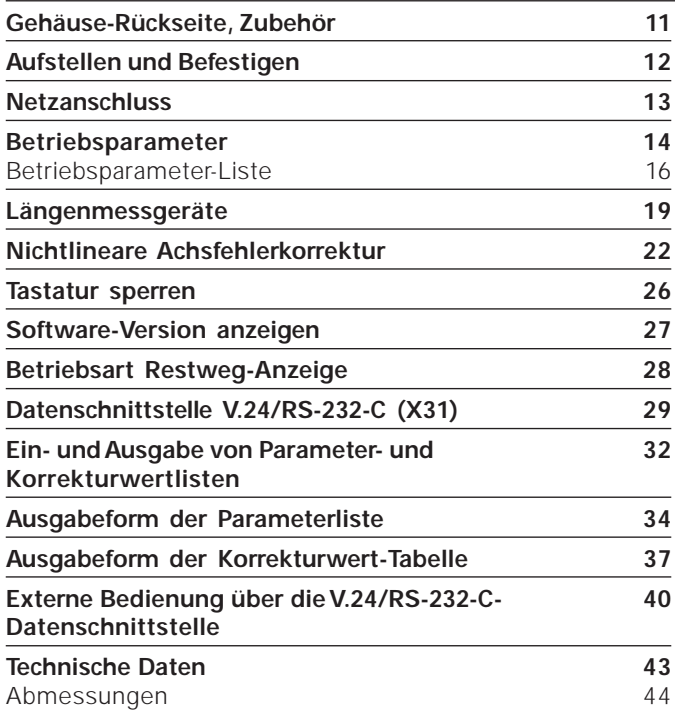

### **Wegmessgeräte und Referenzmarken**

Die Messwertanzeige ND 221 B ist zum Anschluss von photoelektrischen Längenmessgeräten mit sinusförmigen Signalen – 11  $\mu A_{ss}$  vorgesehen: Vorzugsweise zum Anschluss von HEIDENHAIN-**Messtastern MT** mit 11 uAss.

Die Messtaster MT besitzen **eine** Referenzmarke. Andere photoelektrische Längenmessgeräte (siehe "Längenmessgeräte") können eine oder mehrere – insbesondere auch "abstandscodierte" – Referenzmarken haben.

Bei einer Stromunterbrechung geht die Zuordnung zwischen der Position des Messtasters und dem angezeigten Positionswert verloren. Mit den Referenzmarken der Wegmessgeräte und der REF-Automatik der Messwertanzeige stellen Sie die Zuordnung nach dem Einschalten problemlos wieder her.

Beim Überfahren der Referenzmarken wird ein Signal erzeugt, das für die Messwertanzeige diese Maßstabs-Position als Referenzpunkt kennzeichnet. Gleichzeitig ermittelt die Messwertanzeige wieder die Zuordnungen zwischen der Messtaster-Position und den Anzeigewerten, die Sie zuletzt festgelegt haben.

Bei Längenmessgeräten mit **abstandscodierten** Referenzmarken brauchen Sie dazu nur maximal um 20 mm zu verfahren (bei Signalperiode 20 µm).

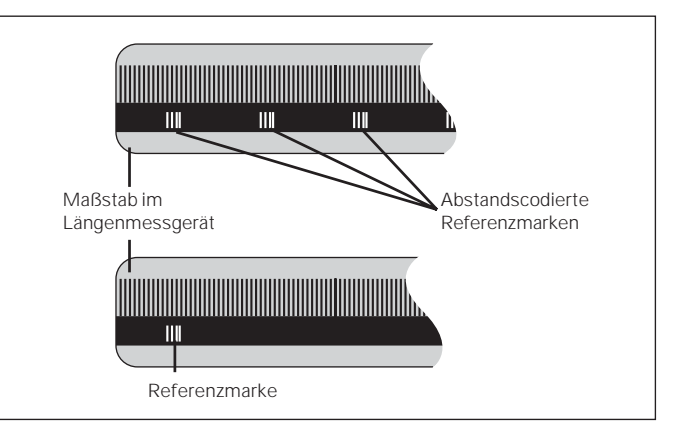

Referenzmarken auf den Längenmessgeräten

### **Einschalten, Referenzpunkte überfahren REF-Betrieb**

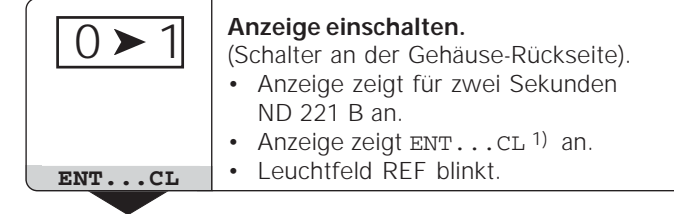

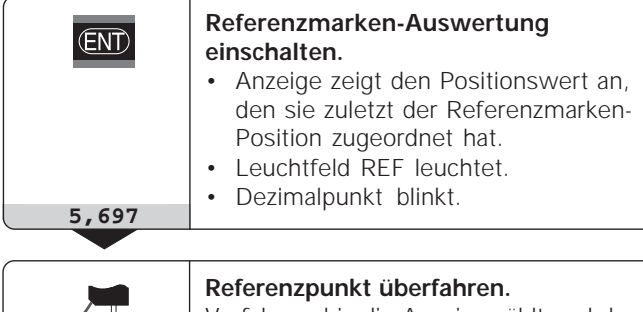

Verfahren, bis die Anzeige zählt und der Dezimalpunkt nicht mehr blinkt. Die Anzeige ist betriebsbereit.

Für Automatisierungs-Aufgaben können das Überfahren der Referenzmarken und die Anzeige ENT ... CL über Parameter P82 abgewählt werden.

⇔

Wenn Sie die Referenzmarken überfahren haben, befindet sich die Anzeige im REF-Betrieb: Sie speichert die zuletzt festgelegte Zuordnung zwischen Messtaster-Position und Anzeigewert netzausfallsicher.

1) Drücken Sie die Taste CL, wenn Sie die Referenzmarken **nicht** überfahren wollen. Dann geht allerdings die Zuordnung zwischen Messtaster-Position und Anzeigewert bei einer Stromunterbrechung oder bei Netz-Aus verloren.

# **Bezugspunkt-Setzen**

Beim Bezugspunkt-Setzen ordnen Sie einer bekannten Position den zugehörigen Anzeigewert zu. Bei den Anzeigen der Baureihe ND 200 können Sie zwei voneinander unabhängige Bezugspunkte festlegen. Sie können den Bezugspunkt setzen durch

- Eingeben eines Zahlenwertes oder
- Übernehmen eines Wertes aus einem Betriebsparameter (siehe P79, P80).

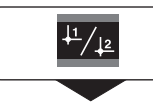

**Bezugspunkt** 1 oder 2 **wählen.**

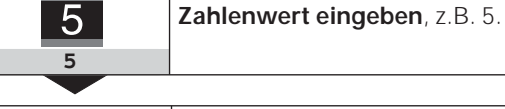

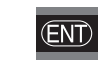

Eingegebenen **Zahlenwert übernehmen.**

Zwischen den beiden Bezugspunkten können Sie beliebig umschalten. Den Bezugspunkt 2 können Sie z.B. zum Arbeiten mit Kettenmaßen nutzen.

Wenn Sie auf Bezugspunkt 1 zurückschalten, zeigt die Messwertanzeige wieder die Ist-Position des MT an.

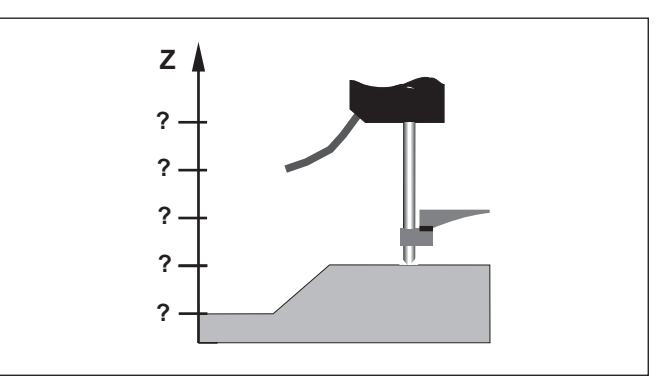

Ohne Bezugspunkt-Setzen: unbekannte Zuordnung von Position und Messwert

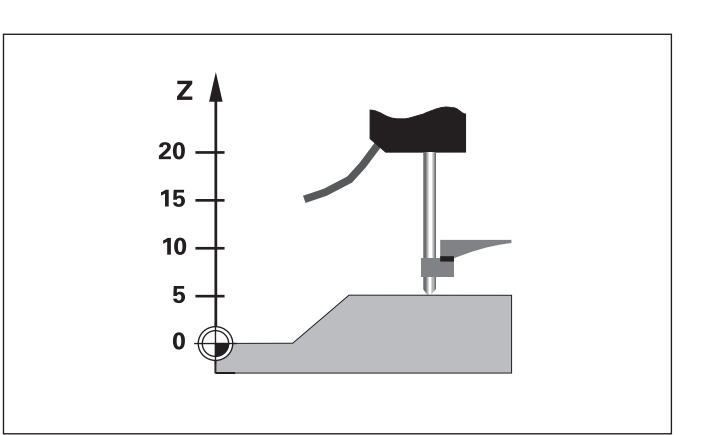

Zuordnung von Positionen und Messwerten nach Bezugspunkt-Setzen

### **Messwerte ausgeben**

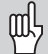

Technische Informationen zur Datenschnittstelle V.24/RS-232-C (X31), Informationen zum Datenformat usw. finden Sie im Abschnitt "Datenschnittstelle V.24/RS-232-C (X31)".

Über die Datenschnittstelle V.24/RS-232-C (X31) lassen sich Messwerte ausgeben, z.B. zu einem Drucker oder zu einem PC.

Zum Starten der Messwert-Ausgabe gibt es folgende zwei Möglichkeiten:

- Drücken Sie die Taste MOD, (Parameter-Einstellung P86 beachten). **oder**
- Geben Sie den Befehl STX (Ctrl B) über den Eingang RXD an der Datenschnittstelle V.24/RS-232-C (X31) ein.

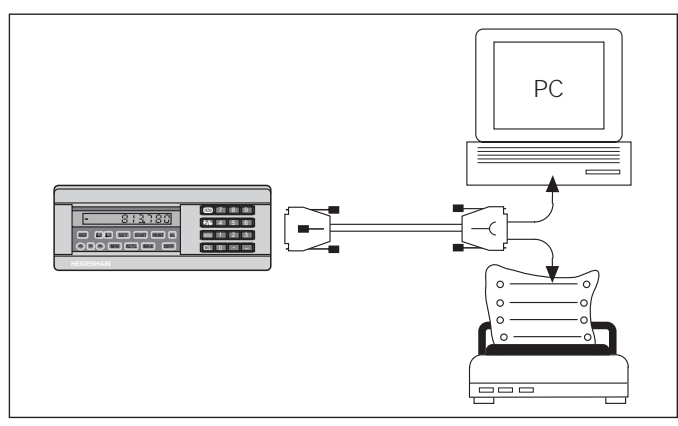

An die Datenschnittstelle V.24/RS-232-C (X31) lässt sich ein Drucker oder ein PC anschließen

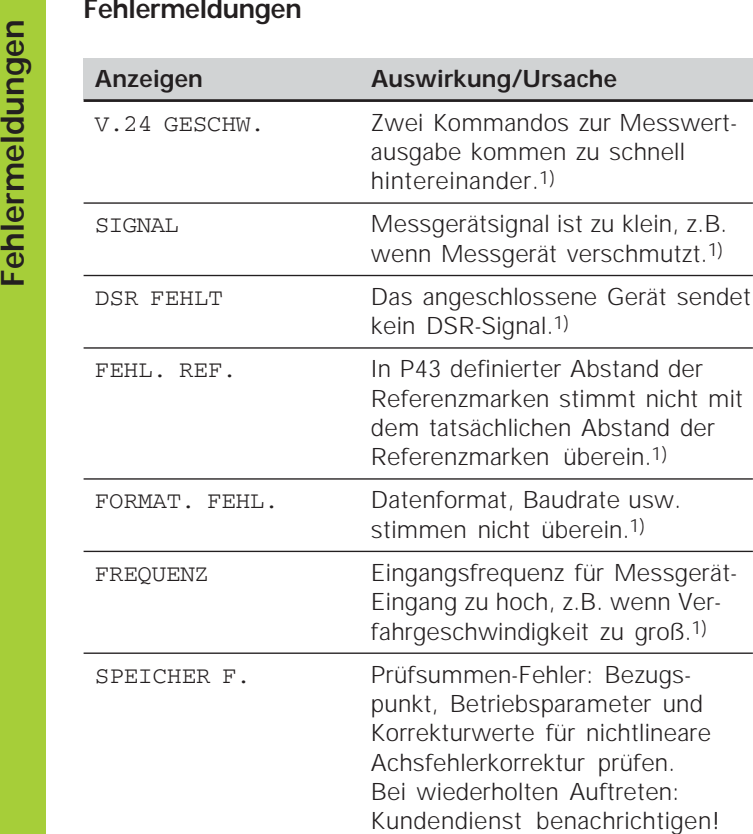

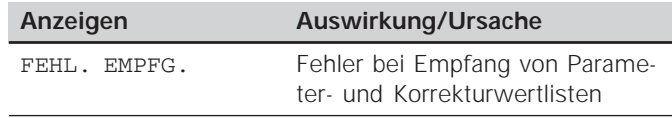

### **Weitere Fehleranzeigen**

Wenn "UEBERLAUF" angezeigt wird, ist der Messwert zu groß oder zu klein:

- Setzen Sie einen neuen Bezugspunkt. **oder**
- Fahren Sie zurück.

### **Fehlermeldung löschen**

Nachdem Sie die Fehlerursache behoben haben:

Löschen Sie die Fehlermeldung mit der Taste CL.

**10**

## **Gehäuse-Rückseite**

 $\left| \right|$ 

Die Schnittstellen X1und X31 erfüllen die "Sichere Trennung vom Netz" nach EN 50 178!

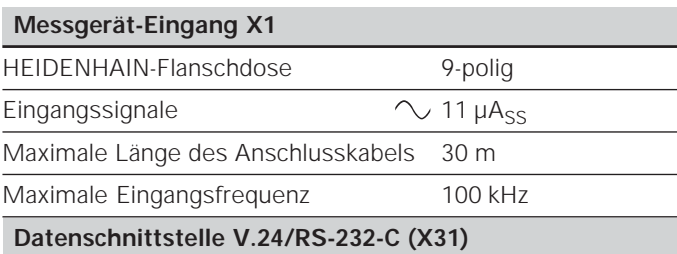

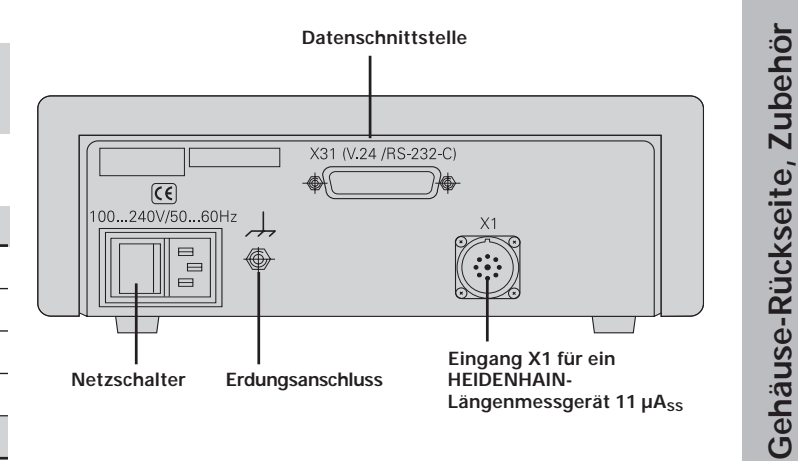

25-poliger Sub-D-Anschluss (Buchse)

# **Zubehör**

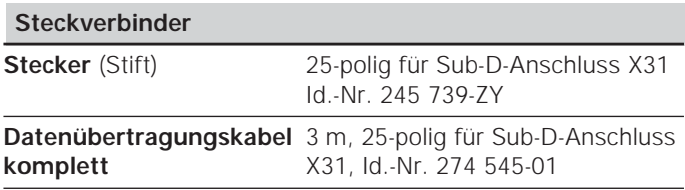

# **Aufstellen und Befestigen**

Sie können den **ND 221 B** mit M4-Schrauben am Boden befestigen (siehe Abbildung rechts).

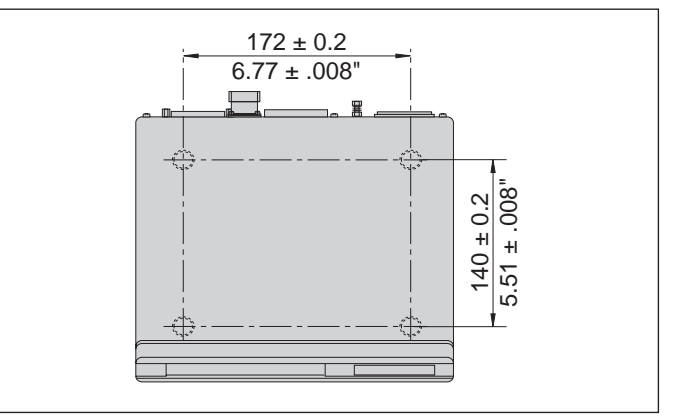

Positionen der Bohrungen zur Befestigung des ND

Die Messwertanzeigen ND 221 B lassen sich auch gestapelt aufstellen. Steckeinsätze mit Klebefläche (im Lieferumfang Sie können den **ND 221 B** mit M4-Schrauben am Boden<br>befestigen (siehe Abbildung rechts).<br>**Aufstellen**<br>Die Messwertanzeigen ND 221 B lassen sich auch gestapelt<br>aufstellen. Steckeinsätze mit Klebefläche (im Lieferumfang<br>enth

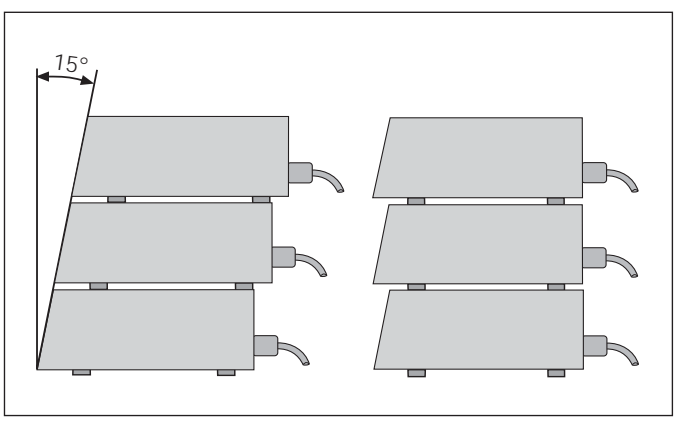

Alternativen beim Stapeln der Anzeigen

# **Netzanschluss**

Die Messwertanzeige ND 221 B hat an der Gehäuse-Rückseite eine Buchse für ein Kabel mit Euro-Netzstecker (Netzkabel im Lieferumfang enthalten).

### **Mindestquerschnitt des Netzanschlusskabels:** 0,75 mm2

### **Spannungsversorgung:**

100 V~ bis 240 V~ (– 15 % bis + 10 %) 50 Hz bis 60 Hz ( $\pm$  2 Hz)

Ein Netzwahlschalter ist nicht erforderlich.

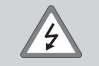

### **Stromschlag-Gefahr!**

Vor Öffnen des Gerätes Netzstecker ziehen! Schutzleiter anschließen! Der Schutzleiter darf nie unterbrochen sein!

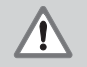

### **Gefahr für interne Bauteile!**

Steckverbindungen nur bei ausgeschaltetem Gerät herstellen oder lösen. Nur Originalsicherungen als Ersatz verwenden!

щĻ

Zur Erhöhung der Störfestigkeit den Erdungsanschluss auf der Gehäuse-Rückseite z.B. mit dem zentralen Erdungspunkt der Maschine verbinden! (Mindestquerschnitt 6 mm2)

### **Betriebsparameter**

Mit Betriebsparametern legen Sie fest, wie Ihre Messwertanzeige sich verhält und wie sie die Messgerät-Signale auswertet.

Betriebsparameter sind bezeichnet mit

- •dem Buchstaben P,
- •einer zweistelligen Parameter-Nummer,
- •einer Abkürzung.

### **Beispiel:** P01 INCH

Die Einstellung der **Betriebsparameter ab Werk** ist in der Parameter-Liste (siehe dort) fett gedruckt.

Die Parameter sind aufgeteilt in "Anwenderparameter" und "geschützte Betriebsparameter", die erst nach Eingabe einer Schlüsselzahl zugänglich sind.

### **Anwenderparameter**

Anwenderparameter sind Betriebsparameter, die Sie ändern können, **ohne** die Schlüsselzahl einzugeben:

P00 bis P30, P50, P51, P79, P86, P98

Die Bedeutung der Anwenderparameter entnehmen Sie der Betriebsparameter-Liste (siehe dort).

**Anwenderparameter aufrufen ...**

**... nach Einschalten der Anzeige**

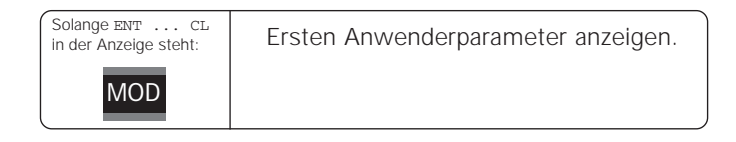

### **... während des Betriebs**

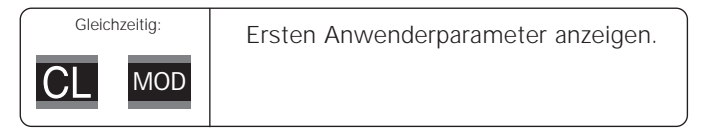

### **Anwenderparameter direkt wählen**

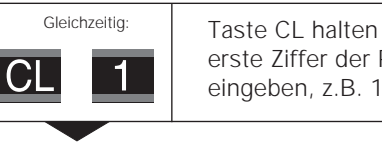

 $\overline{2}$ 

Taste CL halten und gleichzeitig erste Ziffer der Parameter-Nummer eingeben, z.B. 1.

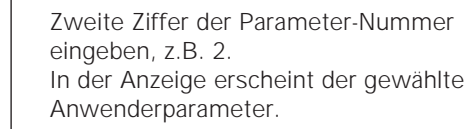

### **Schlüsselzahl zum Ändern der geschützten Betriebsparameter**

Bevor Sie geschützte Betriebsparameter ändern können, müssen Sie die **Schlüsselzahl 9 51 48** eingeben:

- Wählen Sie den Anwenderparameter P00 CODE.
- Geben Sie die Schlüsselzahl 9 51 48 ein.
- Bestätigen Sie die Eingabe mit der Taste ENT.

Die Messwertanzeige zeigt jetzt den Parameter P30 an. Durch "Blättern" in der Betriebsparameter-Liste können Sie sich nach Eingabe der Schlüsselzahl jeden geschützten Betriebsparameter anzeigen lassen und – falls nötig – ändern, natürlich auch die Anwenderparameter.

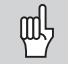

Nachdem Sie die Schlüsselzahl eingegeben haben, bleiben die geschützten Betriebsparameter zugänglich, bis Sie die Messwertanzeige ausschalten.

### **Funktionen beim Ändern der Betriebsparameter**

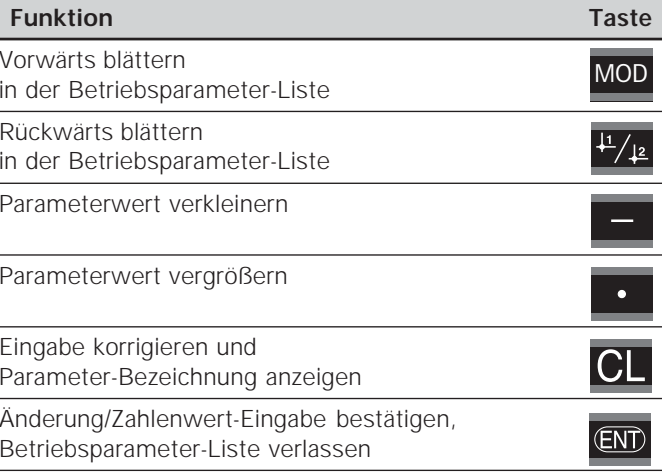

Die Messwertanzeige speichert einen geänderten Parameter, wenn Sie

- • die Betriebsparameter-Liste verlassen **oder**
- •nach der Änderung vorwärts oder rückwärts blättern.

# **Betriebsparameter-Liste**

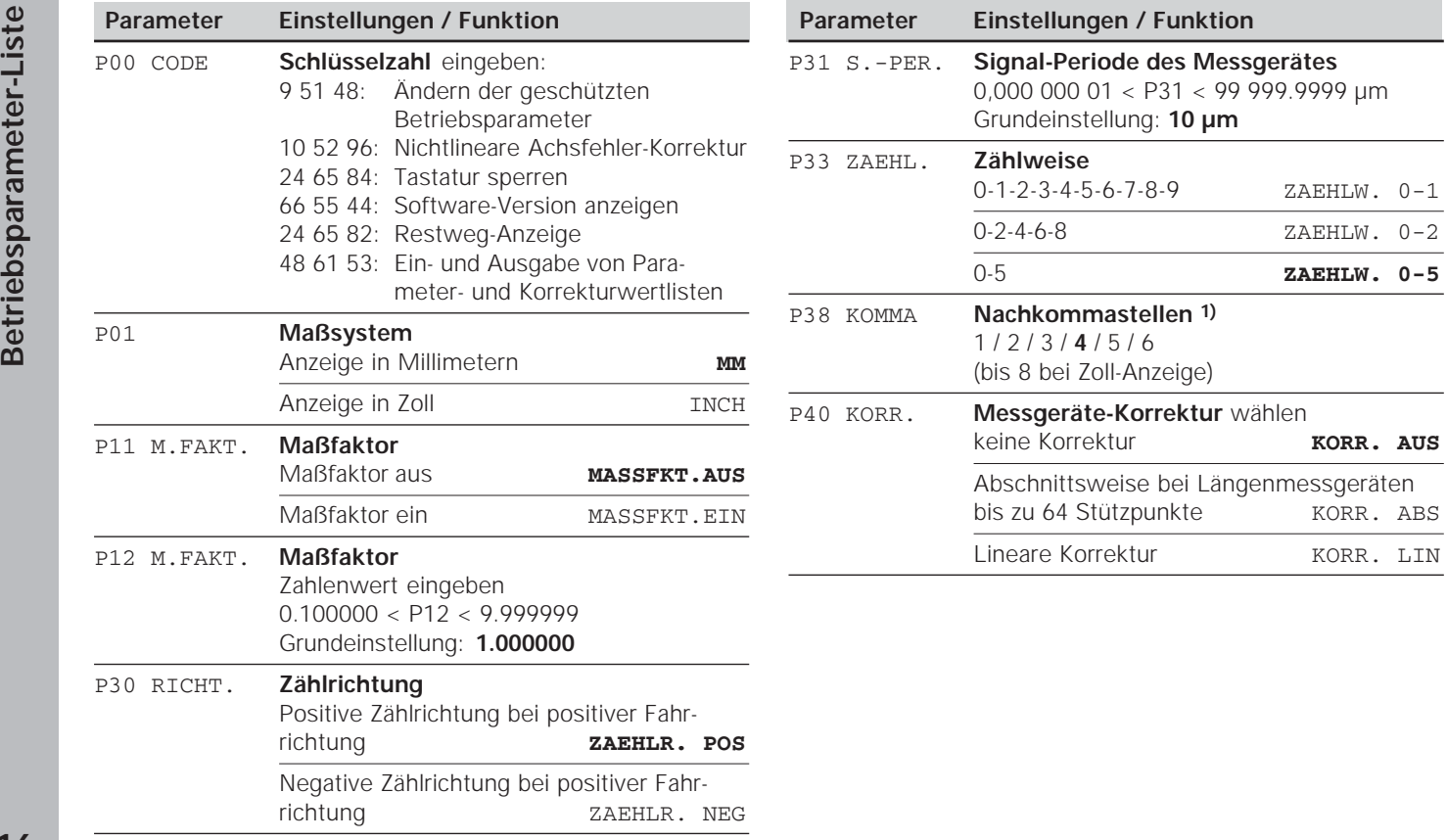

1) Abhängig von Signalperiode (P31) und Maßsystem (P01).

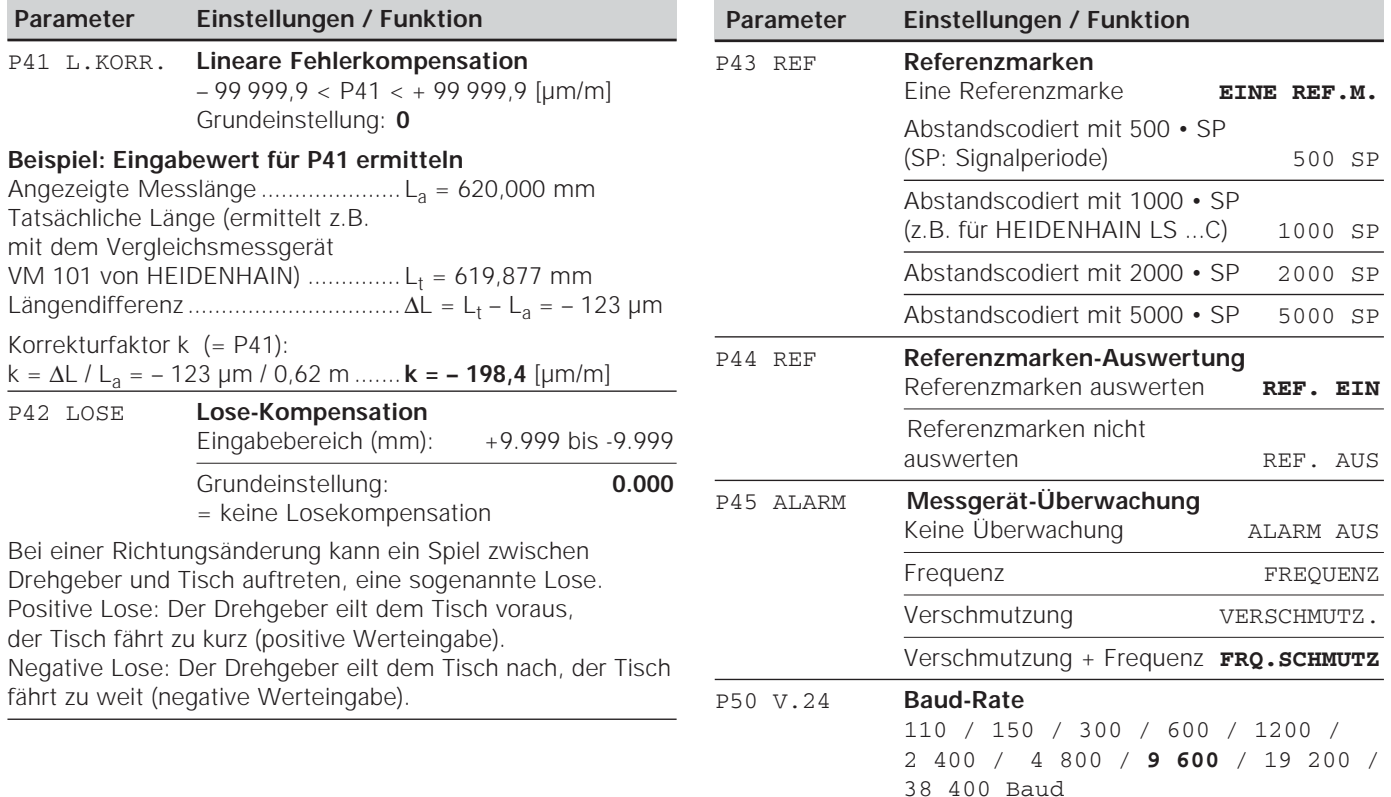

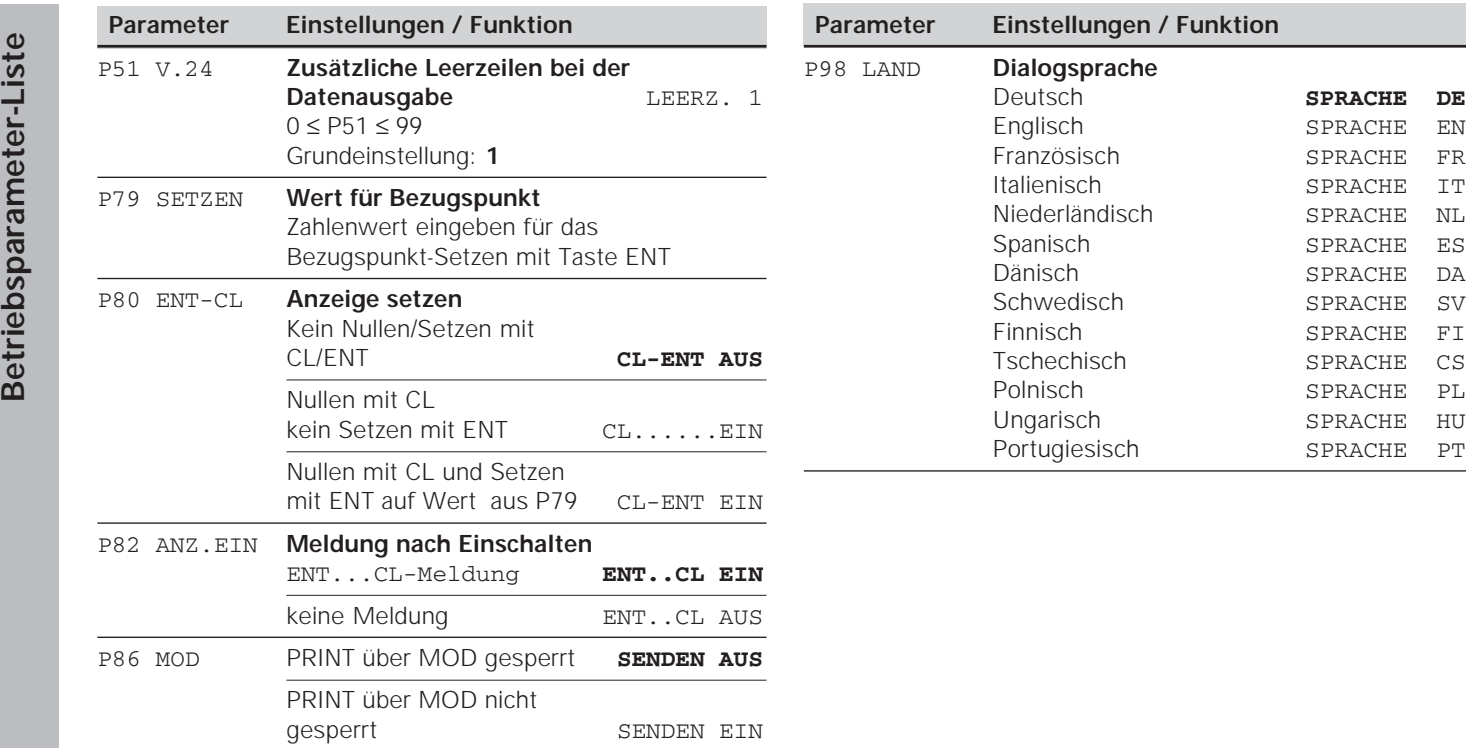

# **Längenmessgeräte**

Die Messwertanzeige ND 221 B ist zum Anschluss von photoelektrischen Messgeräten mit sinusförmigen Signalen – 11  $\mu A_{ss}$  vorgesehen.

### **Anzeigeschritt bei Längenmessgeräten**

Wenn Sie einen bestimmten Anzeigeschritt haben wollen, müssen Sie die folgenden Betriebsparameter anpassen:

- Signalperiode (P31)
- Zählweise (P33)
- Nachkommastellen (P38)

### **Beispiel**

Längenmessgerät mit Signalperiode 10 µm

Gewünschter Anzeigeschritt ... 0,000 5 mm

Signalperiode (P31).................. 10 Zählweise (P33) ....................... 5

Nachkommastellen (P38) ........ 4

Die Tabellen auf den nächsten Seiten helfen Ihnen bei der Wahl der Parameter.

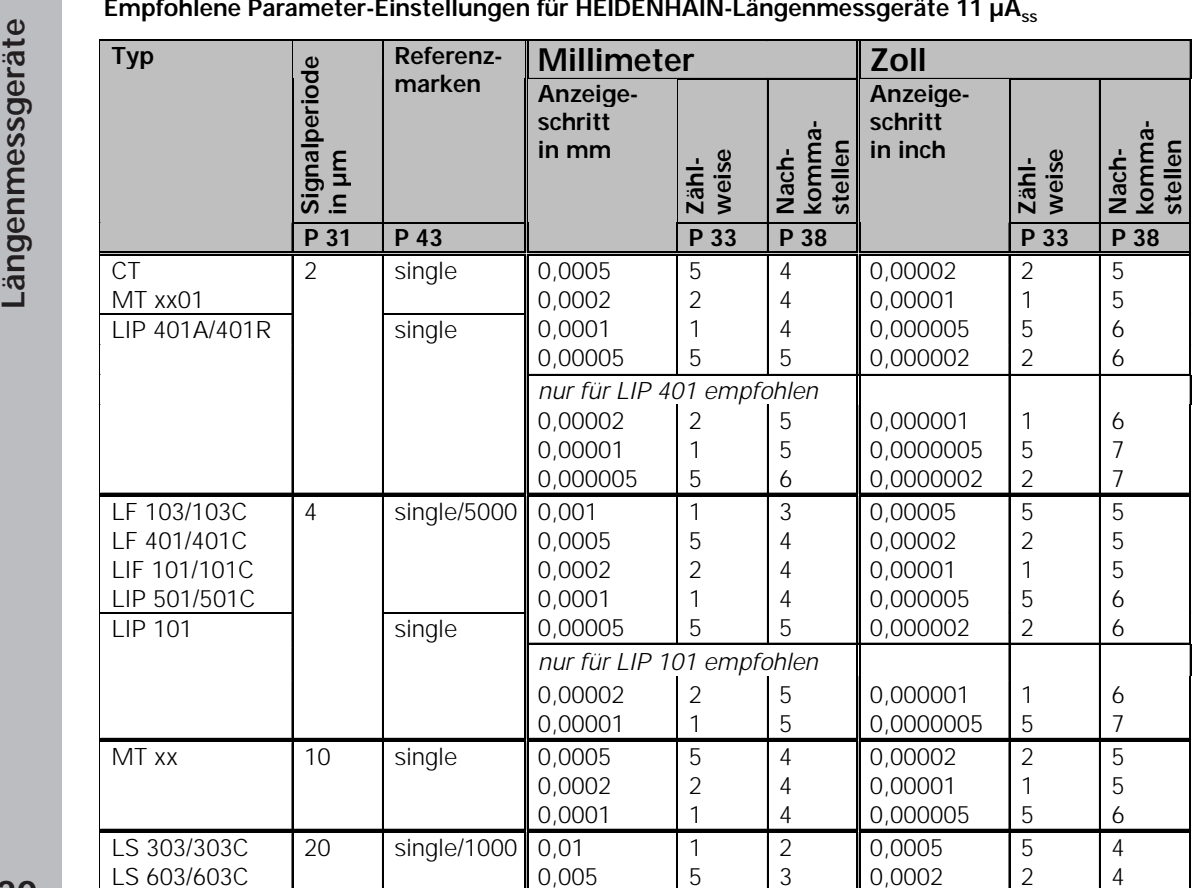

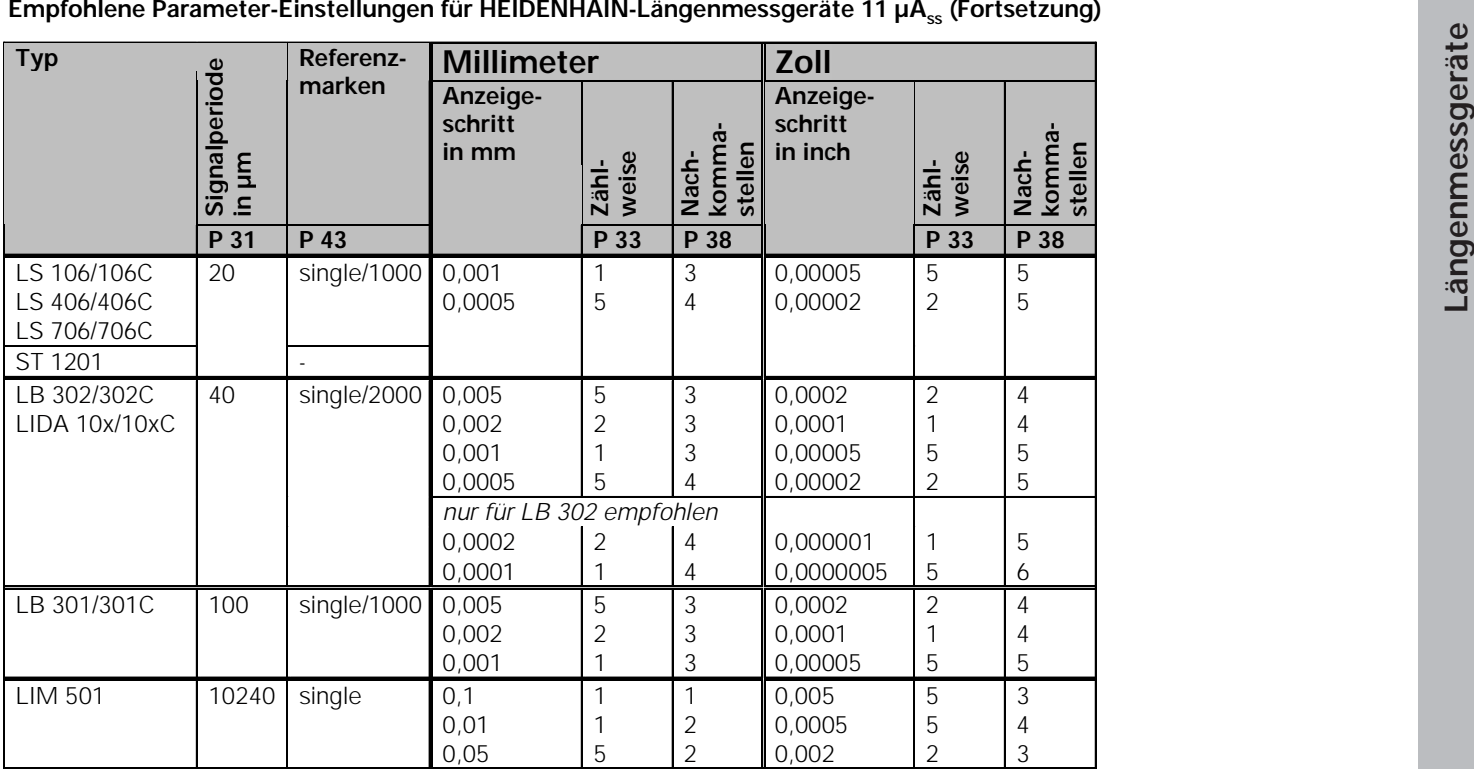

# **Nichtlineare Achsfehler-Korrektur**

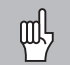

Wenn Sie mit der nichtlinearen Achsfehler-Korrektur arbeiten wollen, müssen Sie:

- • Die Funktion nichtlineare Achsfehler-Korrektur über Betriebsparameter 40 aktivieren (siehe "Betriebsparameter")
- • nach dem Einschalten der Positions-Anzeige ND die Referenzpunkte überfahren!
- Korrekturwert-Tabelle eingeben

Mariam Princh (Menn Sie mit der nichtlinearen Achsfehler-<br>
Korrektur arbeiten wollen, müssen Sie:<br>
• Die Funktion nichtlineare Achsfehler-Korrekture (sieher Betriebsparameter 40 aktivieren (sieher Betriebsparameter")<br>
• na

parameter).

### **Korrekturwerte ermitteln**

Zum Ermitteln der Korrekturwerte (z.B. mit einem VM 101) müssen Sie nach dem Anwählen der Korrekturwert-Tabelle die REF-Anzeige mit der Taste "-" wählen.

Der Buchstabe "R" im linken Anzeigefeld zeigt an, dass der angezeigte Positionswert auf die Referenzmarke bezogen ist. Wenn "R" blinkt, dann müssen Sie die Referenzmarke überfahren.

# **Eingaben in die Korrekturwert-Tabelle**

•Bezugspunkt:

Hier ist der Punkt einzugeben, ab dem korrigiert werden soll. Er gibt den absoluten Abstand zum Referenzpunkt an.

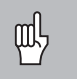

Zwischen Vermessung und Eingabe des Achsfehlers in die Korrekturwert-Tabelle dürfen Sie den Bezugspunkt nicht verändern!

•Abstand der Korrekturpunkte:

Der Abstand der Korrekturpunkte ergibt sich aus der Formel:

Abstand =  $2 \times$  [µm], wobei der Wert des Exponenenten x in die Korrekturwert-Tabelle eingegeben wird.

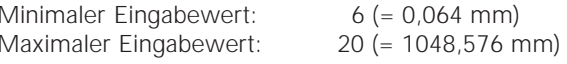

- **Beispiel:** 900 mm Verfahrweg mit 15 Korrekturpunkten  $==$  60,000 mm Abstand nächste Zweierpotenz:  $2^{16} = 65,536$  mm (siehe "Tabelle zur Bestimmung des Punktabstands") Eingabewert in der Tabelle: 16
- Korrekturwert:

Einzugeben ist der zur angezeigten Korrekturposition gemessene Korrekturwert in mm.

Der Korrekturpunkt 0 hat immer den Wert 0 und kann nicht verändert werden.

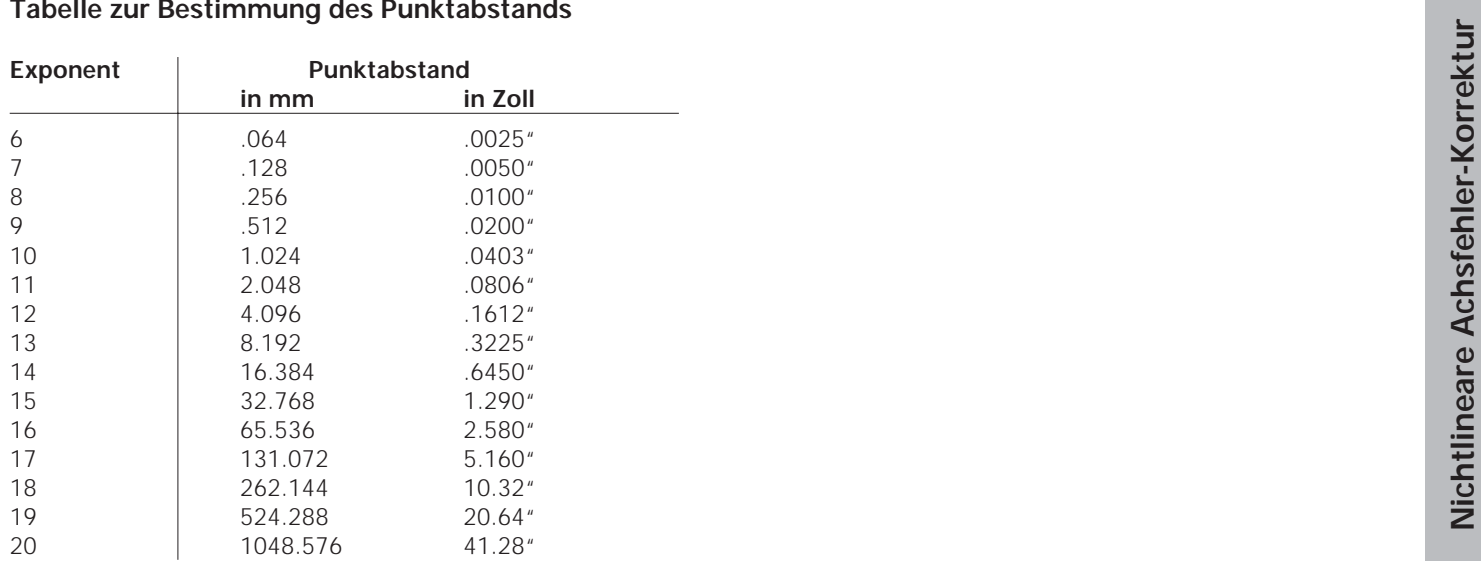

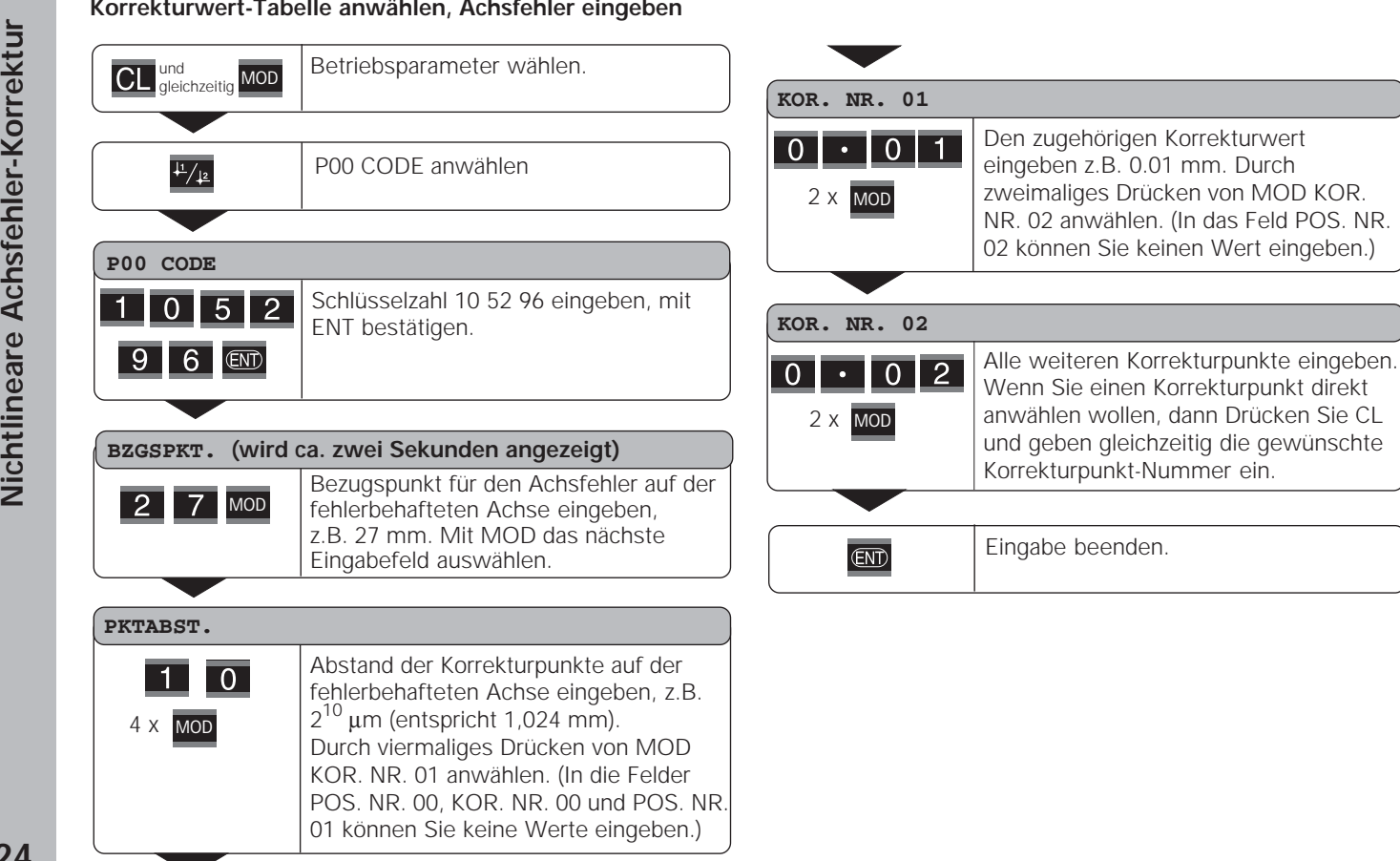

**24**

### **Löschen einer Korrekturwert-Tabelle**

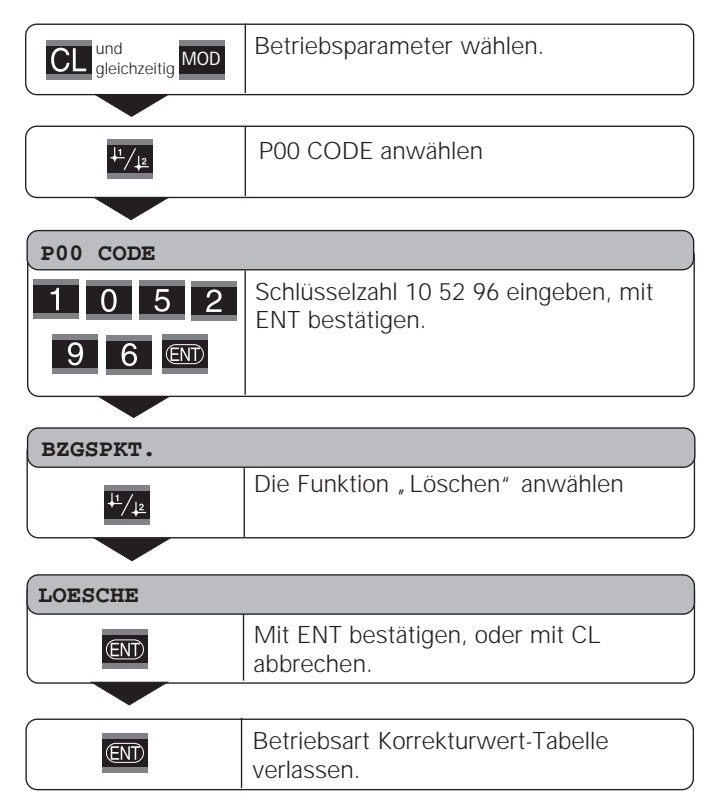

### **Tastatur sperren**

Die Tastatur können Sie durch Eingeben der Schlüsselzahl 24 65 84 sperren oder wieder freigeben:

- ➤ Wählen Sie den Anwenderparameter **P00 CODE** (siehe "Betriebsparameter").
- ➤ Geben Sie die Schlüsselzahl 24 65 84 ein.
- ➤ Bestätigen Sie die Eingabe mit der Taste ENT.
- ➤ Wählen Sie mit der Taste "•" oder "-" **TASTEN EIN** oder **TASTEN AUS.**
- ➤ Bestätigen Sie die Wahl mit der Taste ENT.

Bei gesperrter Tastatur können Sie nur noch den Bezugspunkt wählen oder über MOD den Betriebsparameter **P00 CODE** anwählen.

# **Software-Version anzeigen**

Die Software-Version der Messwertanzeige können Sie durch Eingeben der Schlüsselzahl 66 55 44 eingeben:

- ➤ Wählen Sie den Anwenderparameter **P00 CODE.**
- ➤ Geben Sie die Schlüsselzahl 66 55 44 ein.
- ➤ Bestätigen Sie die Eingabe mit der Taste ENT.
- ➤ Die Messwertanzeige zeigt die Software-Nummer an.
- ➤ Mit der Taste [–] kann auf die Anzeige des Ausgabedatums umgeschalten werden.
- ➤ Verlassen Sie die Anzeige der Software-Nummer durch Drücken der Taste ENT.

Betriebsart Restweg-Anzeige<br>
Im normalen Betrieb zeigt die Anzeige die Ist-Position des<br>
Messgeräts an. Insbesondere beim Einsatz des NDs an<br>
Werkzeugmaschinen und bei Automatisierungsaufgaben<br>
kann es vorteilhaft sein, si

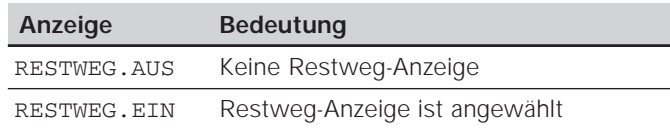

### **"Fahren auf Null" mit Restweg-Anzeige**

- Wählen Sie Bezugspunkt 2.
- Geben Sie die Soll-Position ein.
- ➤ Fahren Sie die Achse auf Null.

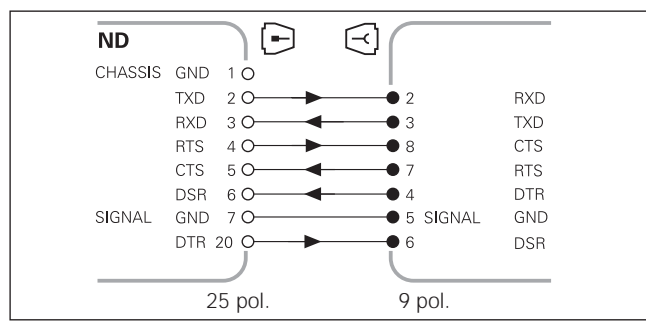

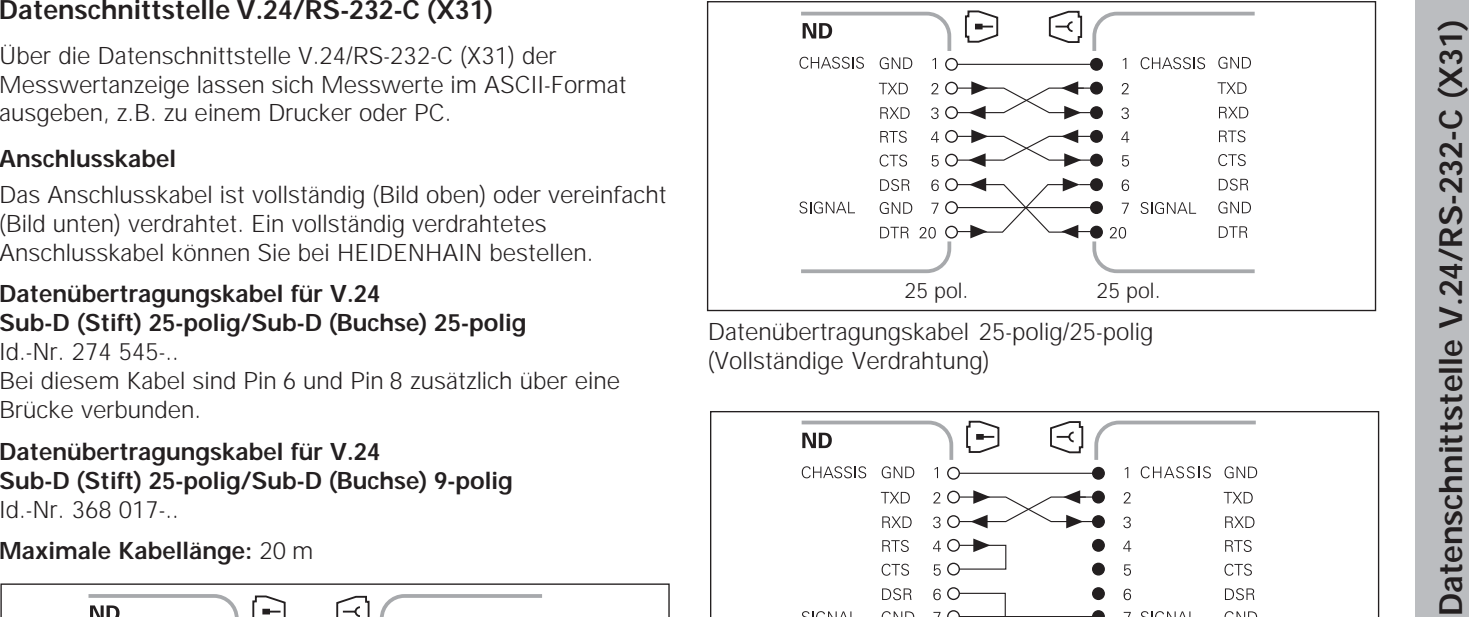

Datenübertragungskabel 25-polig/25-polig (Vollständige Verdrahtung)

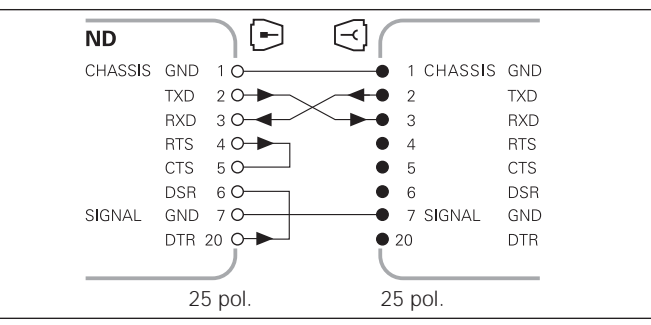

Datenübertragungskabel 25-polig/25-polig (Vereinfachte Verdrahtung)

Datenübertragungskabel 25-polig/9-polig

### **Pinbelegung V.24/RS-232-C (X31)**

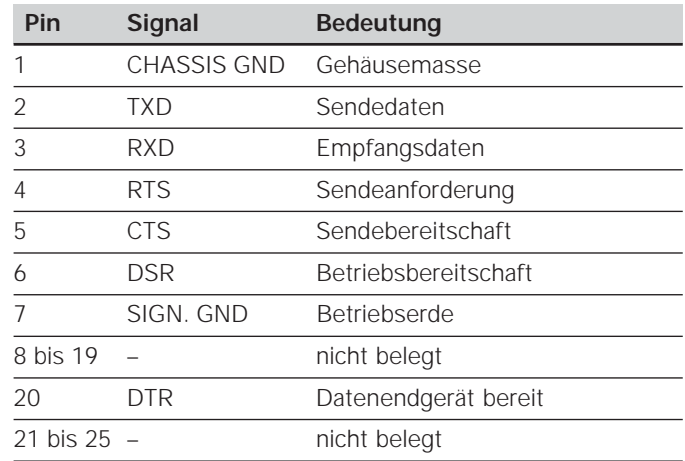

# **Pegel für TXD und RXD**

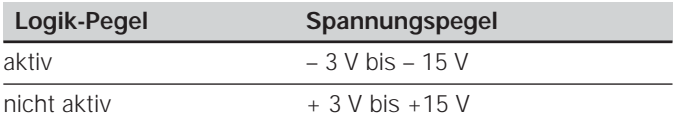

### **Pegel für RTS, CTS, DSR und DTR**

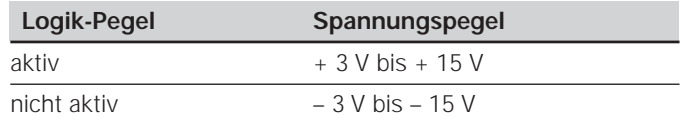

### **Datenformat und Steuerzeichen**

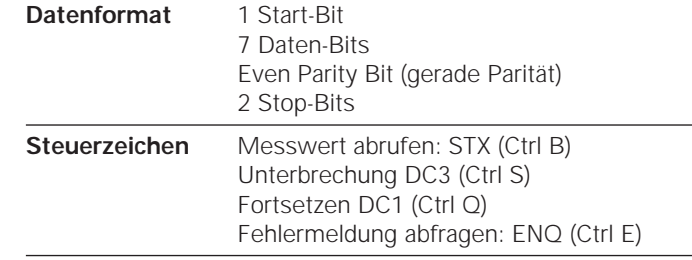

Beispiel: Reihenfolge bei der Messwert-Ausgabe **Messwert = – 5.23 mm**

### **Messwert-Ausgabe**

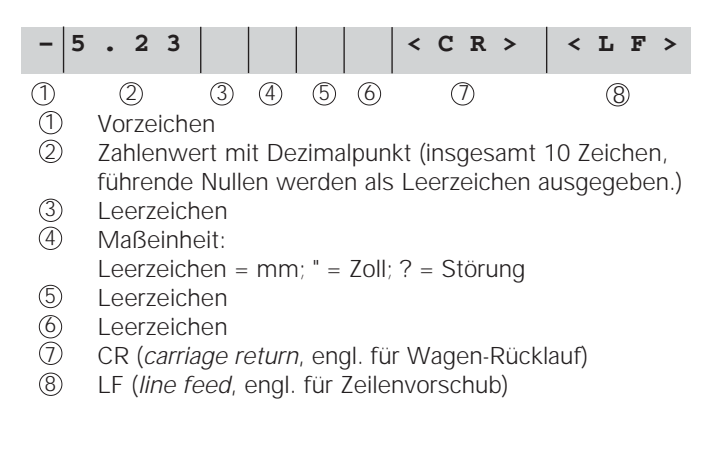

### **Betriebsparameter für die Messwert-Ausgabe**

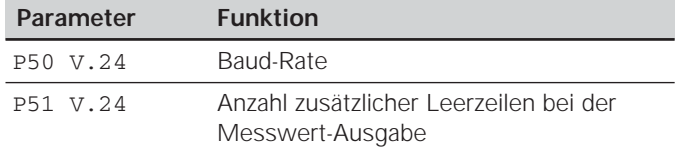

### **Dauer der Messwertübertragung**

$$
t_D = \frac{187 + (11 \cdot \text{Anzahl der Leerzeilen})}{\text{Baud-Rate}} \text{ [s]}
$$

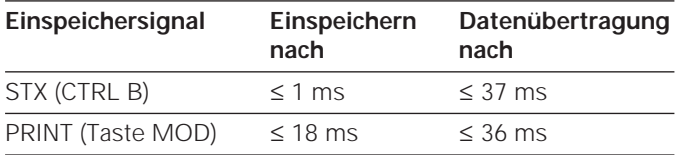

### **Messwertausgabe mit CTRL B**

**Parameter Funktion**<br>
For v.24 Baud-Rate<br>
For v.24 Baud-Rate<br>
Schuttstelle das Controllicches a Schuttstelle and des anotherized (schutter a Schuttstelle and des anotherized and des metals of CFRL B) empfangen,<br>  $\frac{187 + ($ Wird von der Messwertanzeige über die V.24/RS-232-C-Schnittstelle das Controllzeichen STX (CTRL B) empfangen, wird der auf diesen Zeitpunkt bezogene Messwert über die Schnittstelle ausgegeben. CTRL B wird über die Leitung RXD der Schnittstelle empfangen und die Messwerte über die Leitung TXD ausgegeben.

Die Messwerte können von einem Terminal-Programm (z.B. Hyperterminal, im Lieferumfang von Windows® enthalten) empfangen und gespeichert werden.

Das Basic-Programm unten zeigt den grundsätzlichen Aufbau eines Programms für die Messwertausgabe.

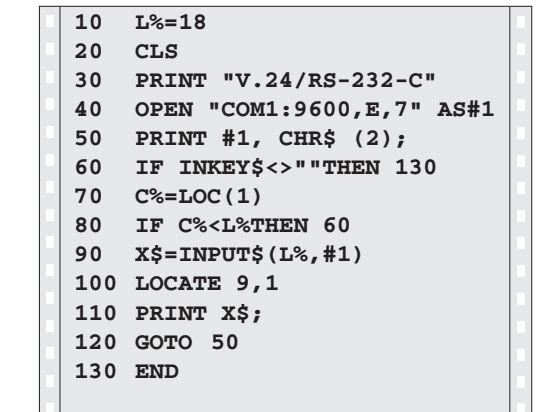

BASIC-Programm zur Messwert-Ausgabe über "Ctrl B"

# **Ein- und Ausgabe von Parameter- und Korrekturwertlisten**

### Aufruf der Funktion "Datenübertragung":

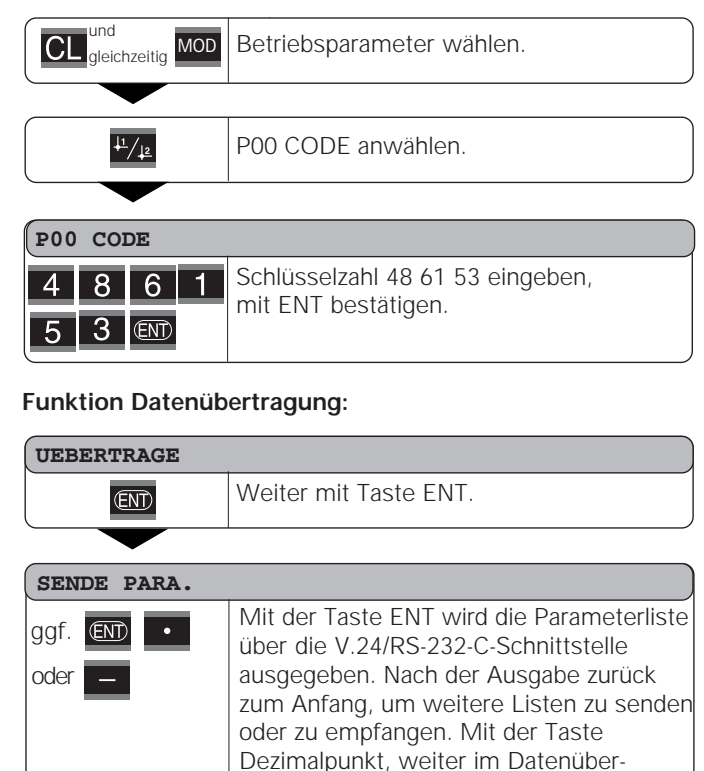

tragungs-Menü.

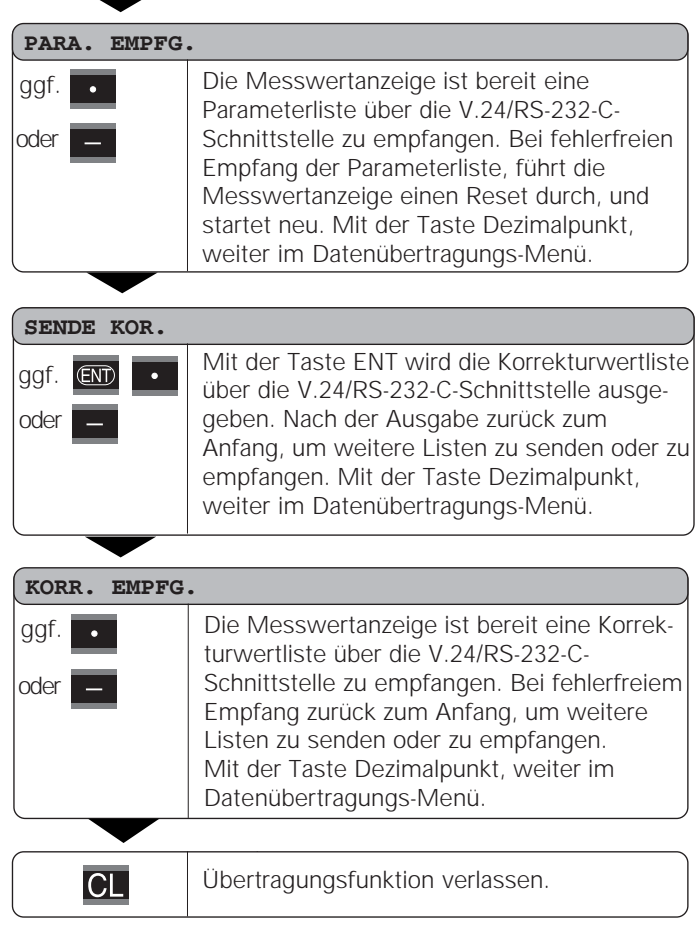

**32**

### **Hinweise für Ein- und Ausgabe von Parameter- und Korrekturwertlisten**

Die von der Messwertanzeige über die V.24/RS-232-C-Schnittstelle ausgegebenen Listen, können Sie mit einem Terminal-Programm ( z.B.: Hyperterminal, im Lieferumfang von Windows® enthalten) als Textdatei empfangen und auf dem PC abgspeichern. (Jede Liste muss als eigene Textdatei abgespeichert werden.)

Die Textdateien können Sie mit dem Terminal-Programm wieder an die Messwertanzeige senden.

Die Textdateien können Sie mit dem Texteditor – falls notwendig – überarbeiten und z.B. die Parameterwerte ändern. Dazu muss man jedoch Kenntnisse über die Ausgabeform der Listen besitzen (siehe folgende Seiten). Die Messwertanzeige erwartet beim Empfang von Listen dieselbe Form, wie bei der Ausgabe.

Beim Empfang von Listen, wartet die Messwertanzeige vorerst auf das Startzeichen < \* >.

Mit dem Empfang des Schlusszeichens < \* > wird der Empfang beendet.

Bei Listen die empfangen wurden, wird zuerst der Typ der Messwertanzeige überprüft (2. Zeile der Ausgabeliste). Die empfangende Messwertanzeige akzeptiert nur Listen desselben Typs. Außerdem wird die Vollständigkeit der Liste überprüft. Listen mit z.B. fehlenden oder zu vielen Parametern werden ebenfalls ignoriert. Im Fehlerfall zeigt die Messwertanzeige folgende Fehlermeldung an:

FEHL. EMPFG.

Löschen Sie die Fehlermeldung mit der Tast CL.

Bei Empfang von nicht gültigen Parameter-Werten, setzt die Messwertanzeige den Betriebsparameter in die Grundstellung.

 $Z.B.:$   $P01$  INCH = INCH =  $3''$ Der Wert 3 ist nicht erlaubt. Der Parameter P01 wird in die Grundstellung "P01 MM =  $MM = 0$ " gesetzt.

# **Ausgabeform der Parameterliste**

# **1. Zeile**

Jede Parameter Ausgabe beginnt mit dem Startzeichen < \* > ( HEX: 0x2A)

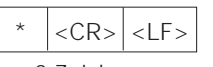

3 Zeichen

### **2. Zeile**

Ausgabe der Zählerbezeichnung

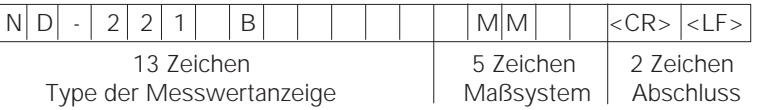

### **Nachfolgende Zeilen für die einzelnen Parameter:**

### **a: Parameter:**

Parametereinstellung änderbar mit der MINUS-Taste (z.B.: Zählrichtung positiv/Zählrichtung negativ usw.) Beispiele:

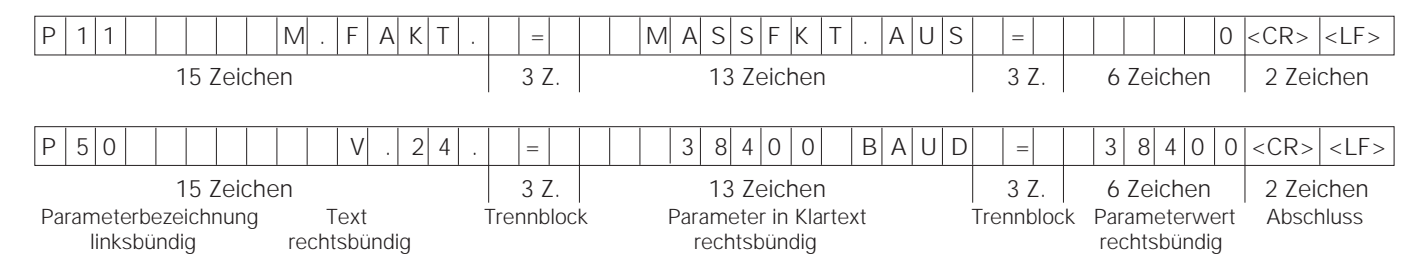

### **b: Parameter:**

Parametereinstellung änderbar durch Eingabe des Wertes (z.B.: LINEARKORR. 13.600 usw.)

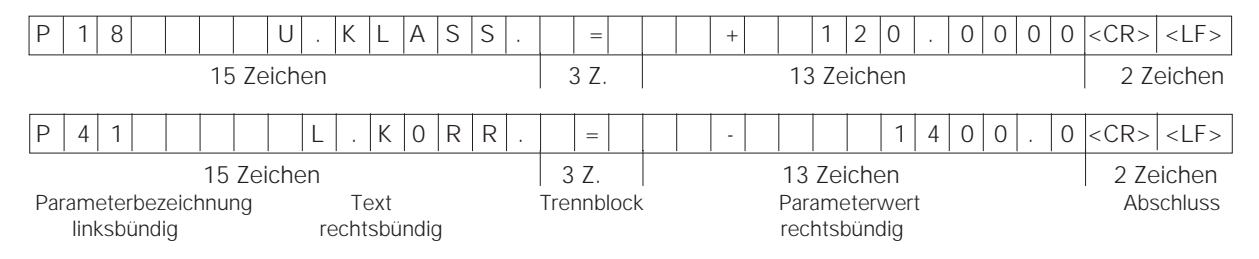

### **Letzte Zeile:**

Jede Parameter-Liste endet mit dem Schlusszeichen <\*> (HEX: 0x2A)

 $<$ CR $>$   $<$ LF $>$ 

Der Parametertext wird in der eingestellten Landessprache gesendet. (Entspricht dem Dialogtext den Sie auch in der Anzeige der Messwertanzeige lesen können.)

Der Parameterwert, nicht der Text, ist ausschlaggebend beim Einlesen der Parameter in das Anzeigegerät.

 $\star$ 

### **Parameterliste ND 221 B: (Auslieferungszustand)**

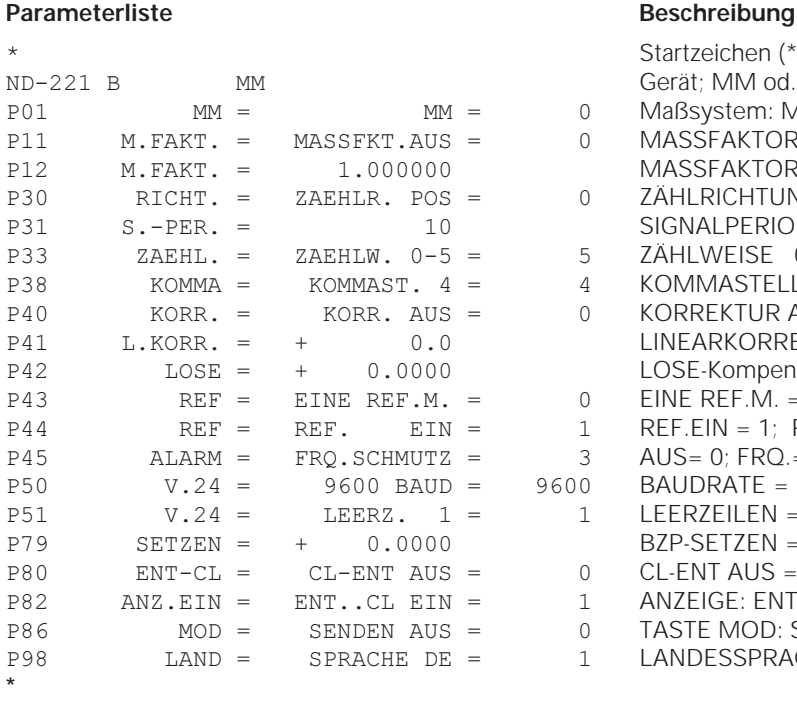

 Startzeichen (\*); Gerät; MM od. IN; Maßsystem:  $MM = 0$ ; INCH = 1;  $MASSFAKTOR AUS = 0$ ;  $EIN = 1$ ; 

 MASSFAKTOR = 1.000000; (Werteingabe ohne VZ)  $ZÄHLRICHTUNG POS = 0$ ; NEG = 1;  SIGNALPERIODE = 10 µm; (Werteingabe ohne VZ) ZÄHLWEISE  $0-5 = 5$ ;  $0-2 = 2$ ;  $0-1 = 1$ ;  
  KOMMASTELLEN 4 (Bereich: 1-8) KORREKTUR  $AUS = 0$ ; LIN = 1; ABS = 2; 

! LINEARKORREKTUR = 0 µm/m (Werteingabe) ! LOSE-Kompensation = 0.0000 mm (Werteingabe) 
 EINE REF.M. = 0; 500; 1000; 2000; 5000 SP;  $REF.EIN = 1$ : REF. AUS = 0; "
  AUS= 0; FRQ.= 1; SCHMUTZ.= 2; FRQ+SCHMUTZ = 3; BAUDRATE = 9600; (110-38400)  $LEERZEILEN = 1$ : (0-99) ! BZP-SETZEN = 0; (Werteingabe) CL-ENT AUS =  $0$ : CL-EIN = 1; CL-ENT EIN = 2; ANZEIGE:  $ENT...CL$   $EIN = 1$ :  $ENT...CL$   $AUS = 0$ : TASTE MOD: SENDEN AUS =  $0$ : SENDEN EIN = 1; LANDESSPRACHE:  $0 = EN$ ;  $1 = DE$ ;  $2 = FR$ ;  $3 = 17;$   $4 = NL;$   $5 = ES;$  $6 = DA$ ;  $7 = SV$ ;  $8 = FI$ ;  $9 = CS$ ;  $10 = PL$ ;  $11 = HU$ ;  $12 = PT$ ;

Schlusszeichen (\*);

 $\star$ 

# **Ausgabeform der Korrekturwert-Tabelle**

## **1. Zeile: Start**

Jede Korrekturwert-Ausgabe beginnt mit dem Startzeichen < \* > ( HEX: 0x2A)

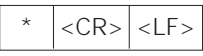

3 Zeichen

# **2. Zeile: Zählerbezeichnung**

Ausgabe der Zählerbezeichnung und des Maßsystems

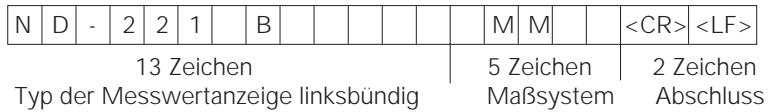

# **3. Zeile: Abstand der Korrekturpunkte**

Ausgabe vom Abstand der Korrekturpunkte

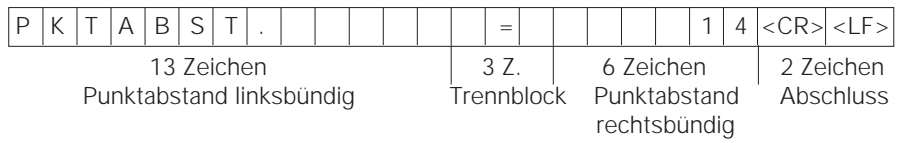

### **4. Zeile: Bezugspunkt**

Ausgabe des Bezugspunktes für die Korrektur

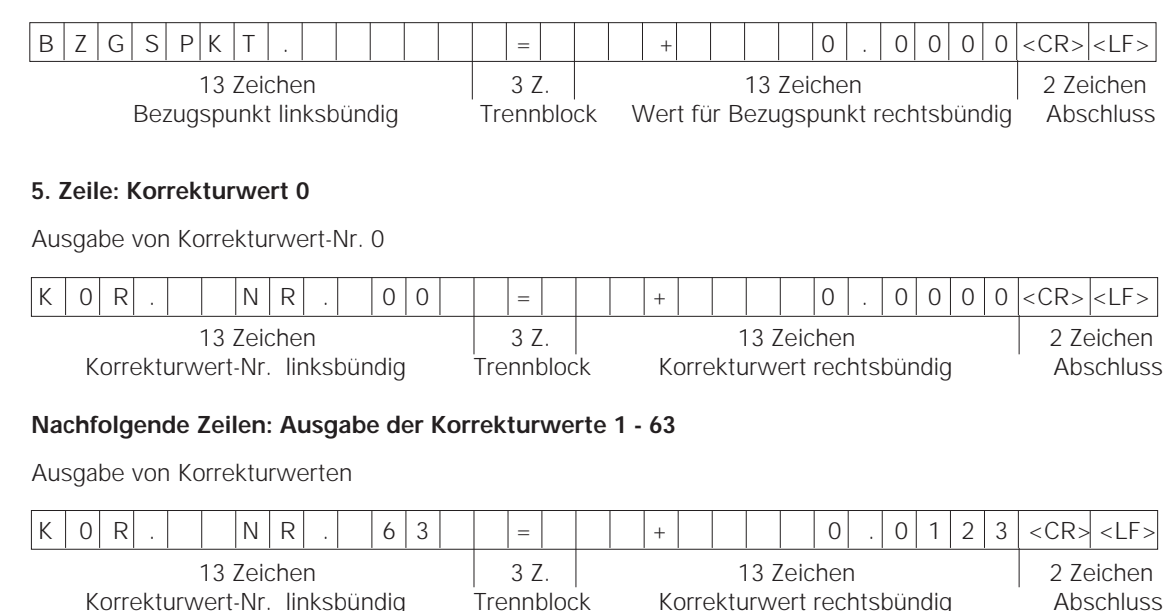

### **Letzte Zeile:**

Jede Korrekturwert-Tabelle endet mit dem Schlusszeichen <\*> (HEX: 0x2A)

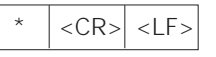

3 Zeichen

## **Korrekturwert-Tabelle ND 221 B (Längenmessung): Auslieferungszustand**

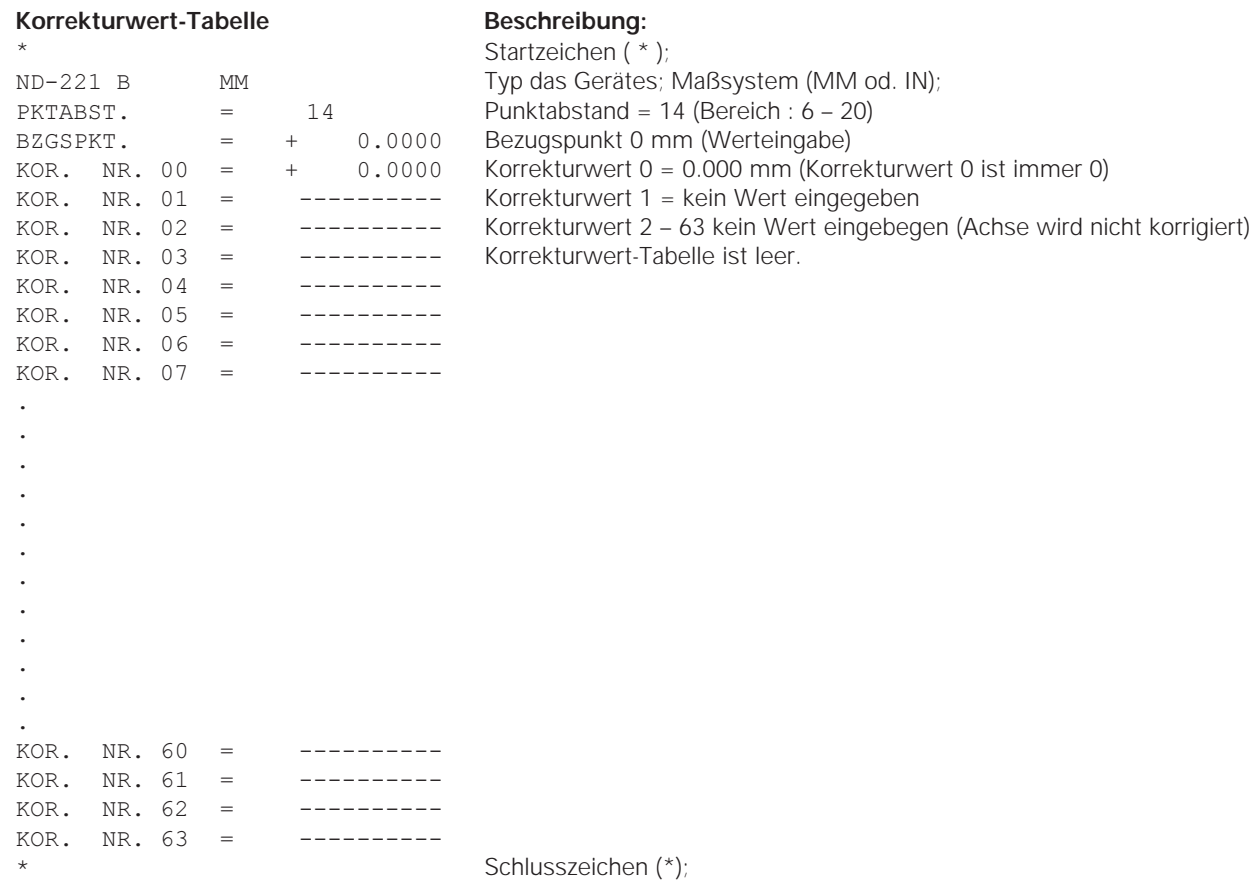

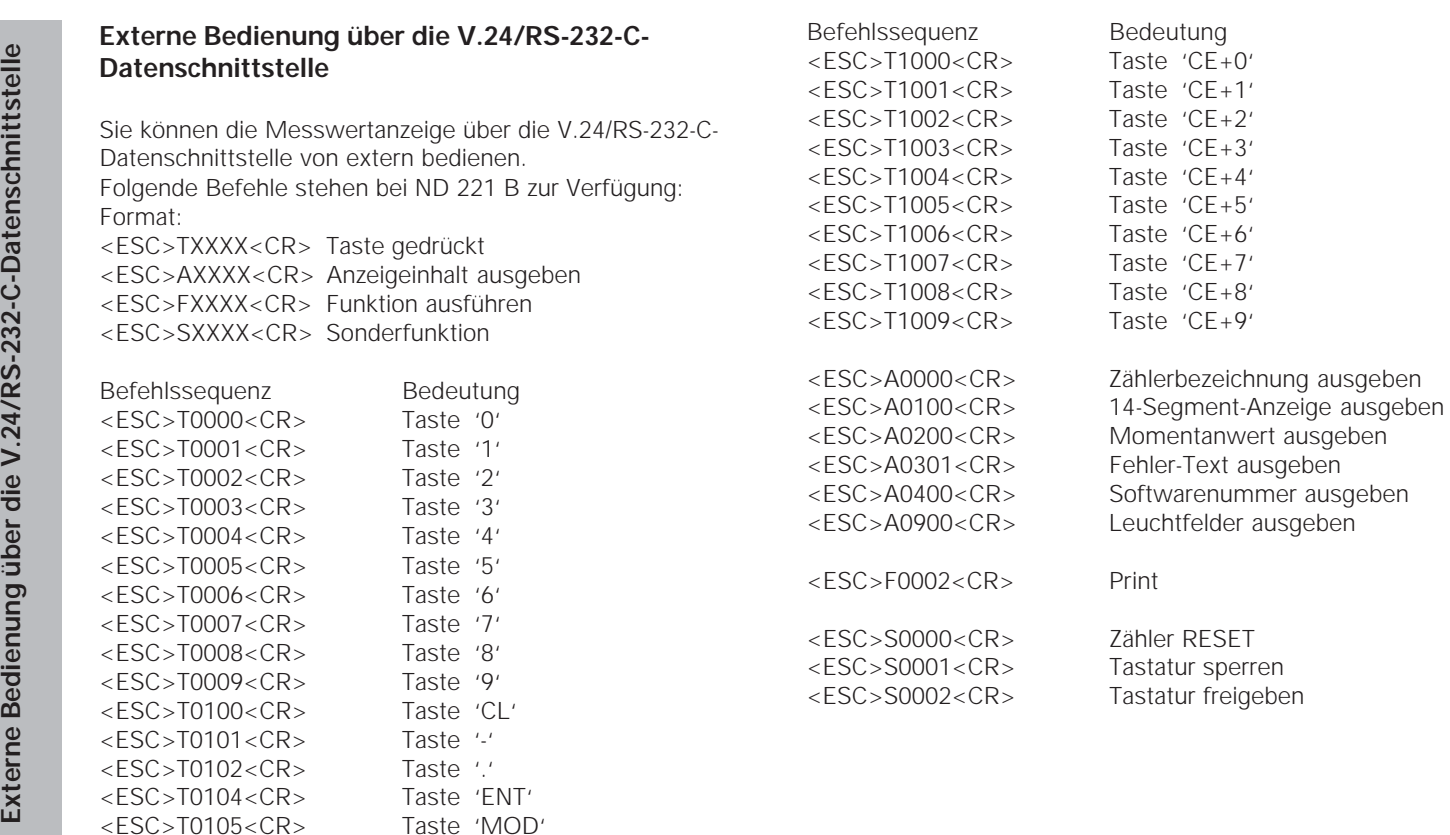

<ESC>T0107<CR> Taste '1/2' (Bezugspunkt)

Beschreibung der V.24/RS-232-C-Befehle;<br>
Die Messwertanzeige unterstützt bei der Abarbeitung von Ausgegeben wird der angezeigte Inhall von der Anzeige (auch<br>
Die Messwertanzeige unterstützt bei der Abarbeitung von Ausgege

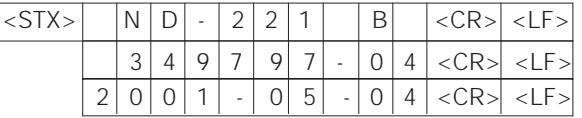

Zeichenfolge: STX;

10 Zeichen; CR; LF; 10 Zeichen; CR; LF; 10 Zeichen; CR; LF;

# **14-Segment-Anzeige ausgeben:**

Ausgegeben wird der angezeigte Inhalt von der Anzeige (auch Dialoge und Fehlermeldungen).

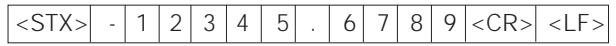

Zeichenfolge: STX;

min. 10 bis max. 13 Zeichen; CR; LF; (je nach Anzahl der Kommas und Dezimalpunkte)

### **Momentanwert ausgeben:**

Ausgegeben wird der aktuelle Positionswert (ohne Komma, mit führenden Nullen)

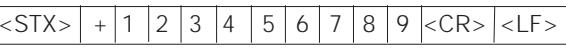

Zeichenfolge: STX;

Vorzeichen; Zahlenwert mit 9 Zeichen; CR; LF;

### **Fehlertext ausgeben:**

Ausgegeben wird der in der Anzeige angezeigte Fehlertext. (Ausgabe erfolgt nur, wenn eine Fehlermeldung angezeigt wird.)

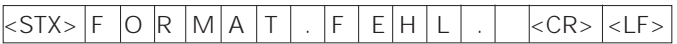

Zeichenfolge: STX;

13 Zeichen; CR; LF;

# Softwarenummer ausgeben:<br>
Ausgegeben wird die aktuelle Softwarenummer<br>  $\frac{1}{551 \times 5}$  3 4 9 7 9 7 - 0 4 <CR> <LF><br>
Zeichenfolge: STX;<br>
10 Zeichen; CR; LF;<br>
Leuchtfelder ausgeben:<br>
Ausgegeben wird die Statusanzeige<br>
Beisp

- 
- 
- 
- 
- 
- 

### **Funktionen ausführen (FXXX- Befehle):**

Jeder von der Messwertanzeige richtig erkannte Befehl wird durch Senden des Steuerzeichens **ACK** (Acknowledge,

Control-F) quittiert. Anschließend wird der Befehl ausgeführt. Bei falsch erkannten bzw. ungültigen Befehlen antwortet das Anzeigegerät mit dem Steuerzeichen **NAK** (No acknowledge Control-U).

### **Print**

Ausgabe des aktuellen Messwertes. Die Messwert-Ausgabe (Zeichenfolge) erfolgt so, wie im Handbuch (Seite 30) beschrieben. Gleiche Funktion wie Messwert abrufen mit STX (Control B).

### **Sonderfunktionen (SXXX-Befehle):**

### **Zähler RESET:**

Der Zähler wird per Software zurückgesetzt und startet erneut. (Funktion wie Aus- und Einschalten der Messwertanzeige.)

### **Tastatur sperren:**

Die Messwertanzeige quittiert die Sonderfunktion durch Senden des Steuerzeichens **ACK** (Acknowledge)**.** Alle Tasten an der Messwertanzeige werden gesperrt. Der Zähler kann nur mehr über die externe V.24/RS-232-C-Schnittstelle und über X41 bedient werden. Eine Freigabe der Tastatur erfolgt entweder durch Senden der Sonderfunktion "Tastatur freigeben" oder durch Aus- und Einschalten der Messwertanzeige.

### **Tastatur freigeben:**

Die Messwertanzeige quittiert die Sonderfunktion durch Senden des Steuerzeichens **ACK** (Acknowledge)**.** Eine vorher mit der Sonderfunktion "Tastatur sperren" gesperrte Tastatur, wird wieder freigegeben.

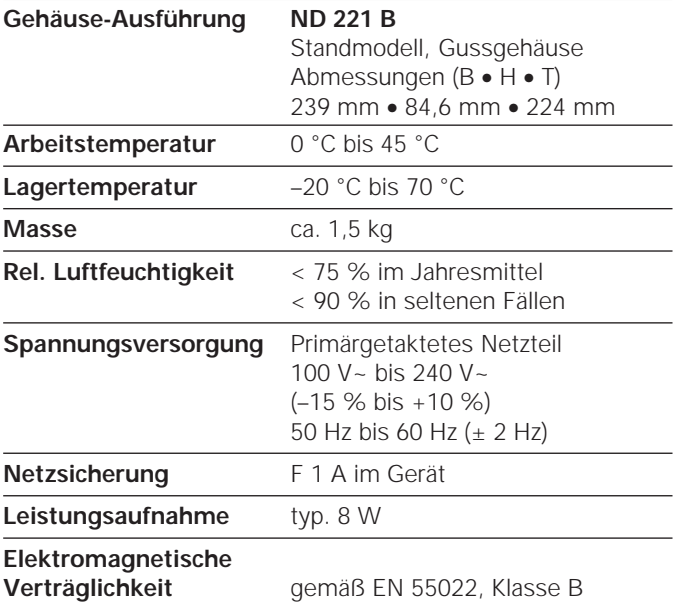

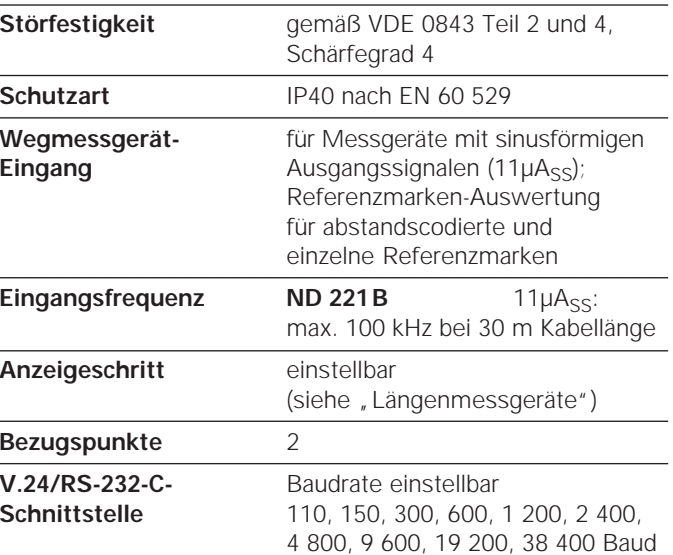

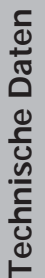

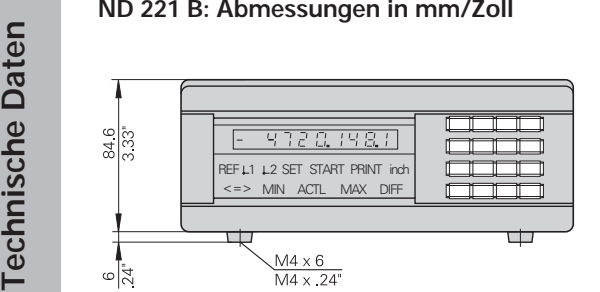

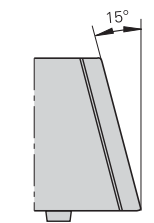

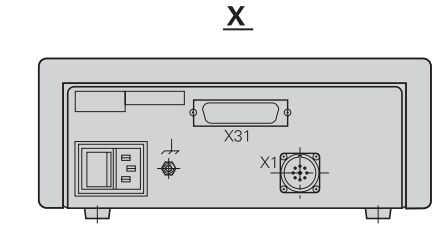

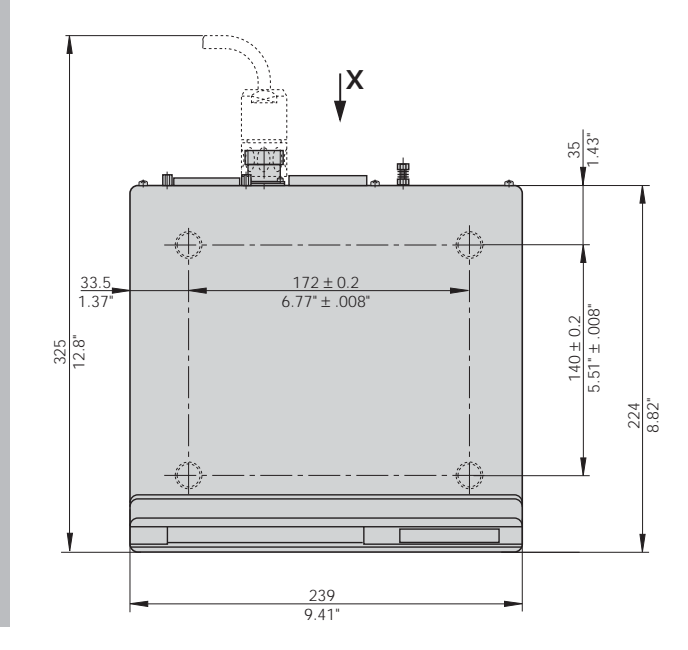

# **HEIDENHAIN**

### DR. JOHANNES HEIDENHAIN GmbH

Dr.-Johannes-Heidenhain-Straße 5 83301 Traunreut, Germany <sup>®</sup> +49 (8669) 31-0 <u>FAXT</u> +49 (8669) 5061 e-mail: info@heidenhain.de

 **!""#** - **\$!%!!!** e-mail: service.ms-support@heidenhain.de **TNC** support  $\circled{3}$  +49 (8669) 31-3101 e-mail: service.nc-support@heidenhain.de  **&"#%%** e-mail: service.nc-pgm@heidenhain.de **PLC programming**  $\circledR$  +49 (8669) 31-3102 e-mail: service.plc@heidenhain.de **Lathe controls**  $\circledR$  +49 (711) 952803-0 e-mail: service.hsf@heidenhain.de

www.heidenhain.de